# **VERITAS®** Carmen

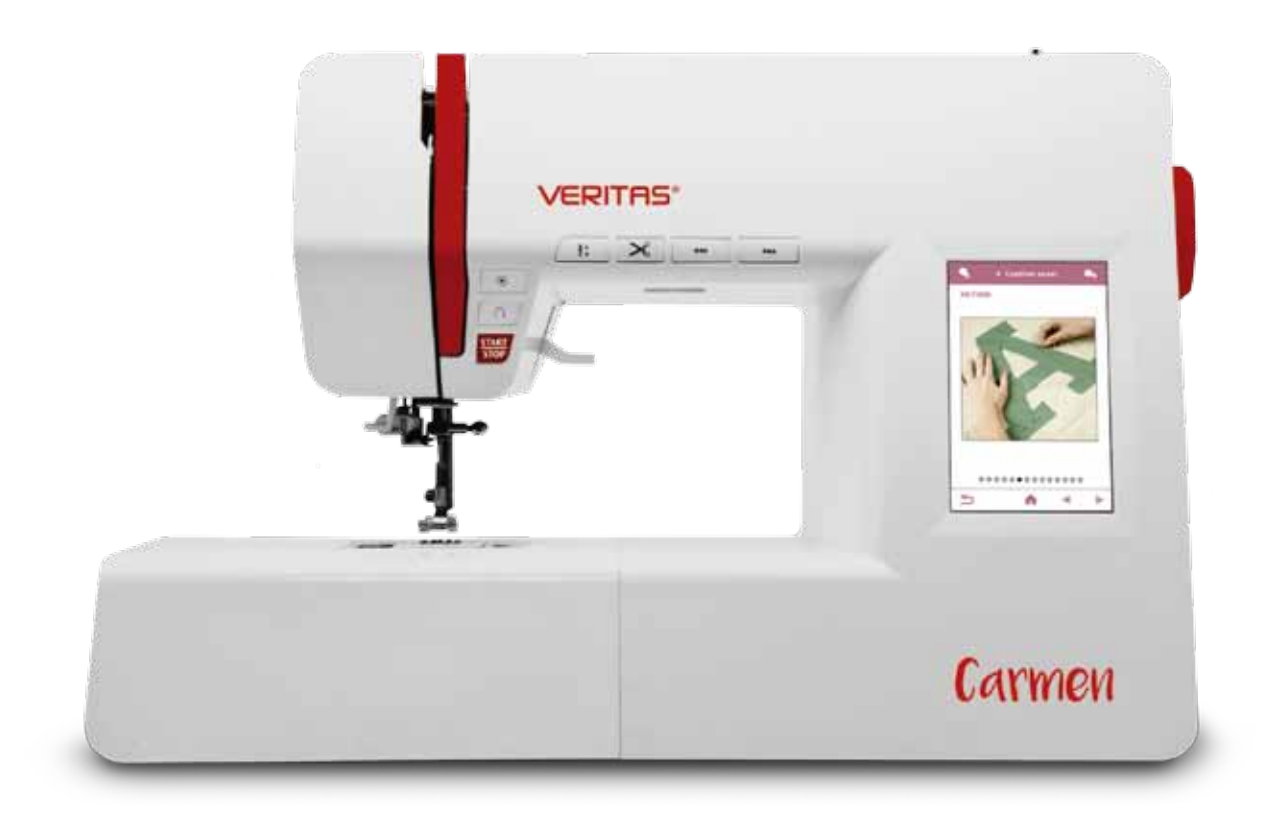

# **Bedienungsanleitung**

# Inhalt

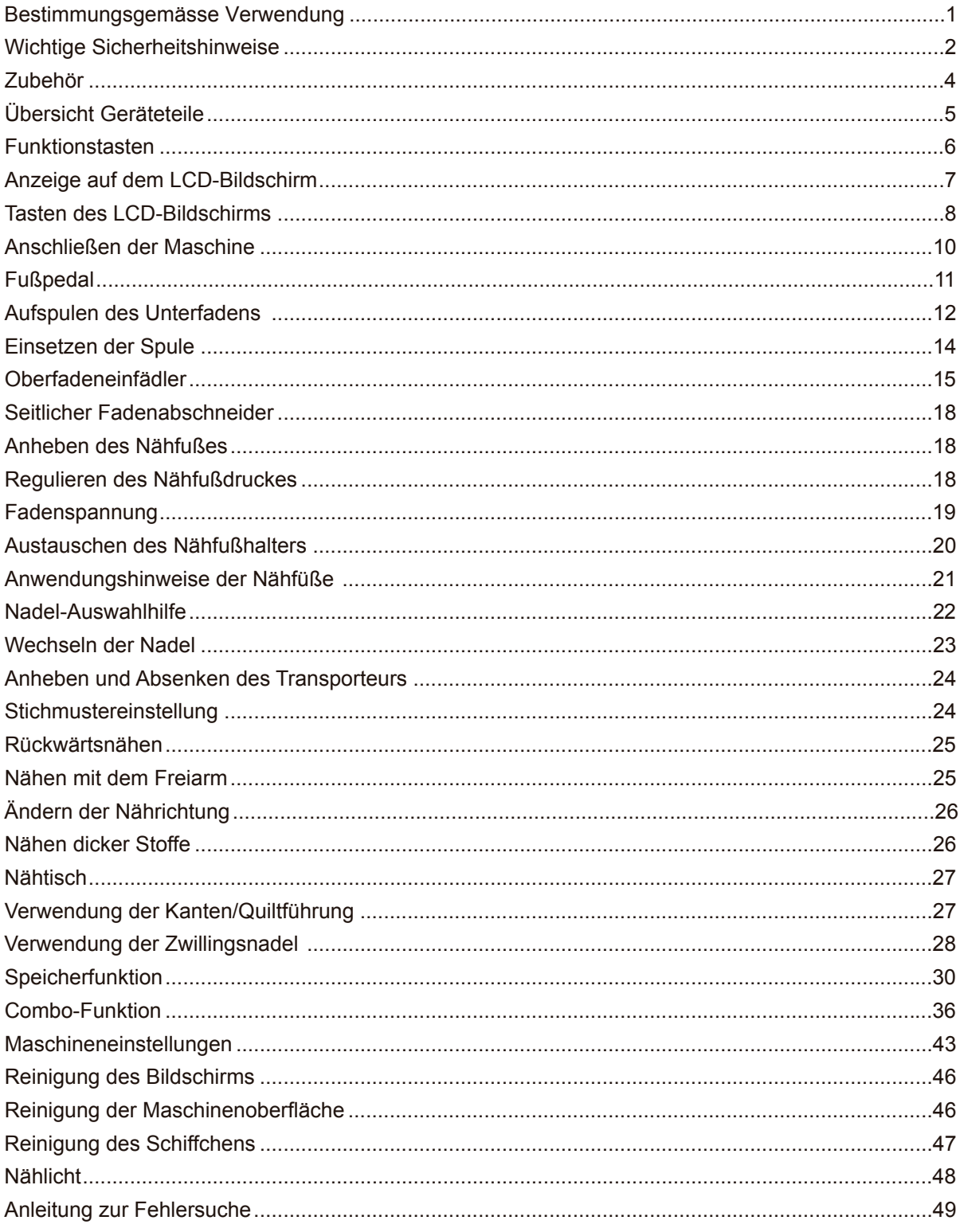

# **Bestimmungsgemässe Verwendung**

### **Gefahr! Elektrischer Schlag infolge Feuchtigkeit.**

- Die Nähmaschine darf nur in trockenen Räumen gelagert und verwendet werden.
- Bei Feuchtigkeit und Nässe besteht Elektrisierungsgefahr.

### **Gefahr! Augenverletzungen wegen Nadelbruch.**

- Es dürfen nur weiche, flexible Textilien vernäht werden.
- Die Maschine ist nicht dimensioniert für das Nähen von Materialien wie dickem, hartem oder unflexiblem Leder, Planen, Segeltuch, etc.; die Nadel könnte brechen.
- Die Nadel kann brechen, wenn der Stoff nicht vom Antrieb transportiert wird, sondern vom Benutzer zusätzlich geschoben oder gebremst wird.

### **Gefahr! Stichverletzungen durch unbeabsichtigte Betätigung.**

- Die Maschine darf nur von urteilsfähigen, erwachsenen Personen benutzt werden.
- Kinder und Personen mit eingeschränkten Fähigkeiten dürfen die Maschine nur nach eingehender Instruktion und unter ständiger Aufsicht benutzen.
- Lassen Sie die betriebsbereite Maschine nie in Bereichen wo Kinder Zugang haben.
- Bei allen Vorbereitungs oder Einstellarbeiten muss der Hauptschalter ausgeschaltet werden.

### **Gefahr! Verletzungsgefahr infolge Defekt oder Veränderungen.**

- Die Maschine darf nicht verändert werden.
- Reparaturen müssen durch einen Fachservice erfolgen.
- Beschädigungen, Veränderungen oder die Verwendung von nicht originalem Zubehör können zu Verletzungen führen.
- Defekte Maschinen dürfen nicht weiter verwendet werden.

### **Gefahr! Ungeeignete Aufstellplätze (Arbeitsplätze) können zu Unfällen führen.**

- Die Maschine darf nur auf einer stabilen Standfläche betrieben werden.
- Wacklige, unstabile oder unordentliche Arbeitsplätze können zum Absturz der Maschine oder Verletzungen durch Stiche führen.

### **Gefahr! Personen ohne Kenntnisse der vorliegenden Bedienungsanleitung können sich verletzen oder die Nähmaschine beschädigen.**

- Benutzen Sie diese Nähmaschine nur, wenn sie grundlegende Kenntnisse im Umgang mit Nähmaschinen haben.

### **Gefahr! Unkonzentriertes Arbeiten kann zu Stichverletzungen führen.**

- Nehmen Sie sich Zeit, richten Sie den Arbeitsplatz ordentlich ein und führen Sie den Stoff ruhig und ohne Kraftaufwand durch die Maschine.

### **Achtung! Diese Maschine ist für den Einsatz im Privathaushalt konstruiert.**

- Die Maschine ist nicht für den professionellen oder gewerblichen Einsatz zugelassen.

# **Wichtige Sicherheitshinweise**

Bei der Nutzung eines Elektrogeräts müssen stets die unten aufgeführten, grundlegenden Sicherheitsbestimmungen eingehalten werden.

Lesen Sie alle Anweisungen vor Verwendung dieser Nähmaschine sorgfältig durch.

# **WARNUNG** - Zur Verringerung der Stromschlaggefahr:

- 1. Lassen Sie das Gerät nie unbeaufsichtigt, solange es an den Strom angeschlossen ist.
- 2. Ziehen Sie den Netzstecker des Geräts immer direkt nach der Benutzung und vor der Reinigung aus der Steckdose.

 $WARMING$  - Zur Verringerung der Gefahr von Verbrennungen, Feuer, elektrischem Schlag oder Verletzungen:

- 1. Lesen Sie alle Anweisungen vor Verwendung dieser Nähmaschine sorgfältig durch.
- 2. Bewahren Sie diese Anweisungen an einem geeigneten Ort und in der Nähe der Nähmaschine auf. Falls Sie die Maschine Dritten überlassen, müssen Sie Ihnen auch diese Anweisungen aushändigen.
- 3. Benutzen Sie die Maschine nur an trockenen Orten.
- 4. Lassen Sie die Maschine in Gegenwart von Kindern oder älteren Menschen nie unbeaufsichtigt, da sie Risiken eventuell nicht einschätzen können.
- 5. Dieses Gerät kann von Kindern ab 8 Jahren und Personen mit eingeschränkten körperlichen, sensorischen oder geistigen Fähigkeiten oder mangelnder Erfahrung benutzt werden, solange sie beaufsichtigt werden oder in der sicheren Anwendung des Gerätes unterwiesen wurden und die mit dessen Nutzung einhergehende Gefahr verstehen.
- 6. Kinder dürfen nicht mit dem Elektrogerät spielen.
- 7. Reinigungs- und Wartungsarbeiten dürfen von Kinder nicht ohne Aufsicht durchgeführt werden.
- 8. Schalten Sie das Gerät während der Vorbereitung der Arbeiten stets aus (Wechseln der Nadel, Einfädeln des Fadens in die Maschine, Wechsel des Nähfußes, etc.).
- 9. Ziehen Sie das Gerät stets aus dem Netzstecker, wenn es unbeaufsichtigt bleibt, um Verletzungen zu vermeiden und schalten Sie es zur gegebenen Zeit erneut ein.
- 10. Ziehen Sie das Gerät stets aus dem Netzstecker, um die Nähleuchte zu wechseln oder Wartungsarbeiten durchzuführen (Schmierung, Reinigung).
- 11. Verwenden Sie das Gerät niemals nass oder in feuchter Umgebung.
- 12. Ziehen Sie niemals am Kabel, sondern immer am Netzstecker.
- 13. Bei kaputter oder beschädigter LED-Leuchte müssen Sie sich zum Austausch an den Hersteller, seinen Kundendienst oder eine andere qualifizierte Person wenden, um Gefahren zu vermeiden.
- 14. Stellen Sie keine Gegenstände auf das Pedal.
- 15. Verwenden Sie das Gerät nicht, wenn die Lüftungsschlitze blockiert sind. Halten Sie Lüftungsschlitze und Pedal frei von Staub, Fadenresten und sonstigen Verunreinigungen.
- 16. Das Gerät kann nur mit einem C-9000-Pedal verwendet werden.
- 17. Der Schalldruckpegel liegt im Normalbetrieb unter 75 dB (A).
- 18. Entsorgen Sie Elektrogeräte nicht wie Hausmüll. Bringen Sie sie zur Entsorgung zu speziellen Sammelstellen.
- 19. Setzen Sie sich hinsichtlich der Sammelsysteme in Ihrer Nähe mit den lokalen Behörden in Verbindung.
- 20. Werden Elektrogeräte in Mülldeponien entsorgt, können gefährliche Stoffe ins Grundwasser sickern und in die Nahrungskette gelangen, wo sie Gesundheit und Wohlbefinden schädigen.
- 21. Beim Austausch alter Geräte gegen neue Geräte ist der Verkäufer nach dem Gesetz verpflichtet, Altgeräte kostenlos abzuholen und zu entsorgen.
- 22. Das Elektrogerät darf nicht von Personen (dies gilt auch für Kinder) benutzt werden, deren physische, sensorische oder geistige Fähigkeiten eingeschränkt sind oder die keine ausreichende Erfahrung und Kenntnisse besitzen, außer sie werden beaufsichtigt oder wurden hinsichtlich seines Gebrauchs angewiesen. (Für außerhalb Europas).
- 23. Kinder müssen beaufsichtigt werden, damit sie nicht mit dem Elektrogerät spielen. (Für außerhalb Europas)

# **BEWAHREN SIE DIESE ANLEITUNG AUF**

Diese Nähmaschine ist nur für den Hausgebrauch bestimmt.

# **Zubehör**

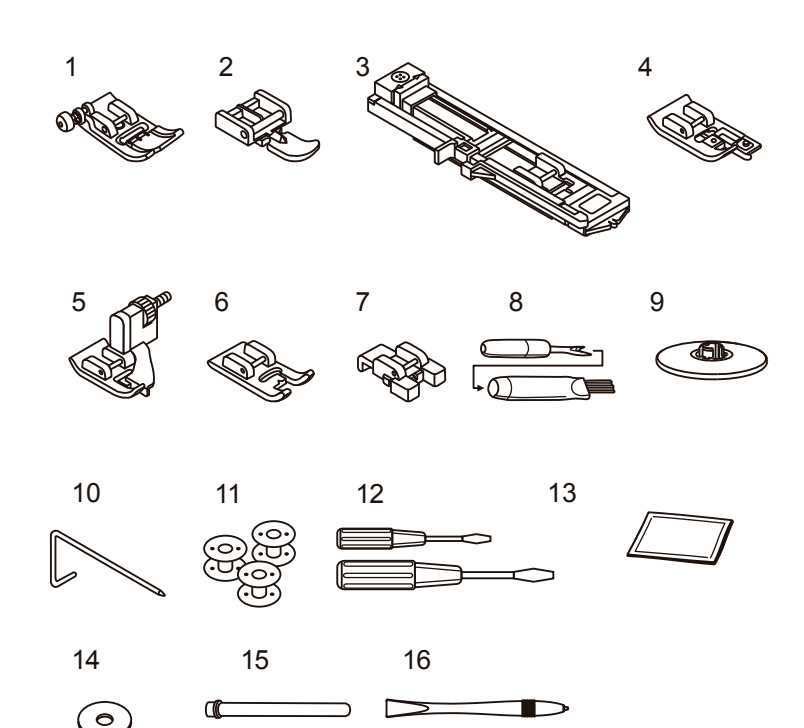

#### **Serienmäßiges Zubehör**

- Standardfuß (T) 1.
- Reißverschlussfuß (I) 2.
- Knopflochfuß (D) 3.
- 4. Overlockfuß (E)
- Blindstichfuß (F) 5.
- Plattstichfuß (A) 6.
- 7. Knopfannähfuß (H)
- 8. Reinigungspinsel / Saumtrenner
- **Spulenhalter** 9.
- 10. Kanten/Quiltführung
- 11. Spule (3x)
- 12. Schraubenzieher (groß und klein)
- 13. Nadelsortiment
- Garnrollenhalter mit Filz 14.
- 15. Zweiter Garnrollenhalter
- 16. Touch-Panel-Stift

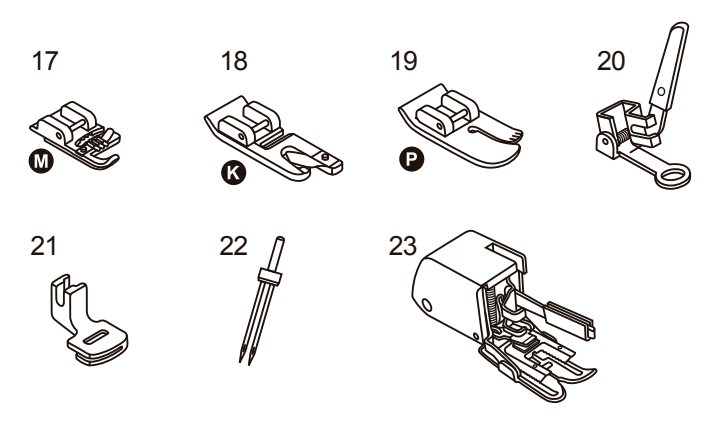

#### **Optionales Zubehör**

- 17. Kordelfuß (M)
- 18. Säumerfuß (K)
- 29. Quiltfuß (P)
- 20. Stopf-/Stickfuß
- 21. Kräuselfuß
- 22. Zwillingsnadel
- 23. Obertransportfuß

### **Hinweis:**

Das Zubehör befindet sich in der Zubehörbox.

Optionales Zubehör wird nicht mit dieser Nähmaschine mitgeliefert. Sie können es über Ihren Kundendienst erwerben.

# **Übersicht Geräteteile**

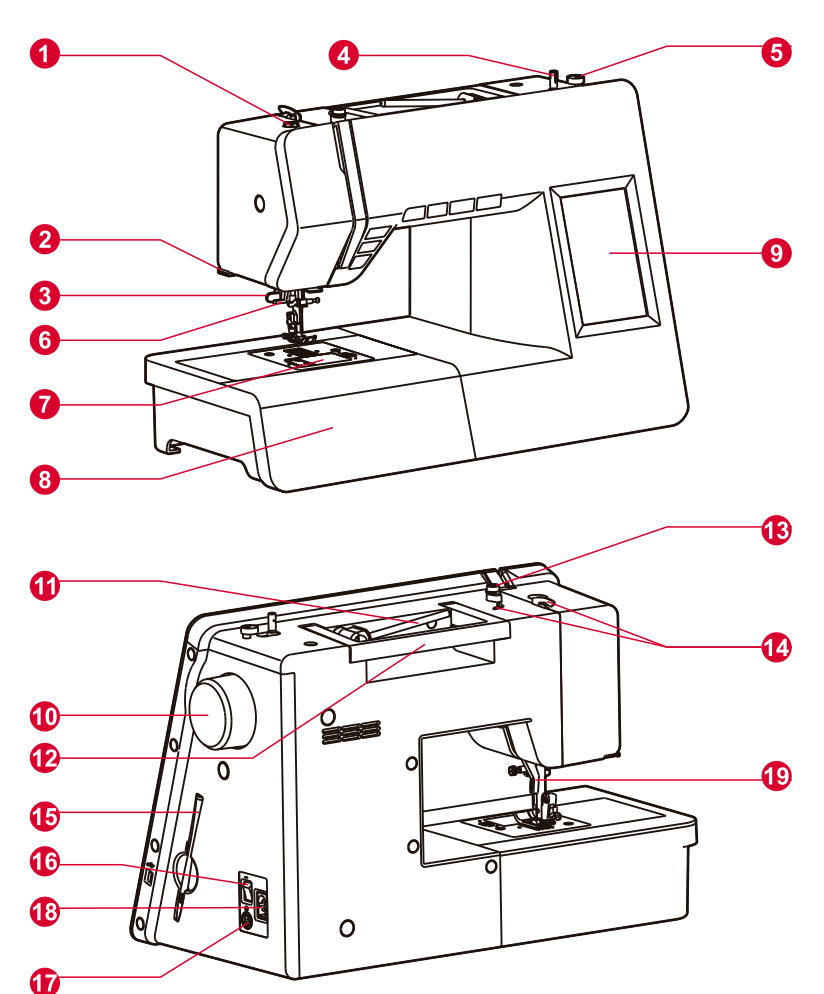

- 1. Nähfußdruck
- 2. Fadenabschneider
- 3. Knopflochhebel
- 4. Spulerspindel
- 5. Spulenanschlag
- 6. Automatischer Nadeleinfädler
- 7. Spulenabdeckplatte
- 8. Nähtisch und Zubehörbox
- 9. LCD-Bildschirm
- 10. Handrad
- 11. Horizontaler Garnrollenstift
- 12. Griff
- 13. Spulenfadenführung
- 14. Oberfadenführung
- 15. Stylus für Touch-Panel
- 16. Hauptschalter
- 17. Fußpedalanschluss
- 18. Netzkabelanschluss
- 19. Nähfußhebel

# **Funktionstasten**

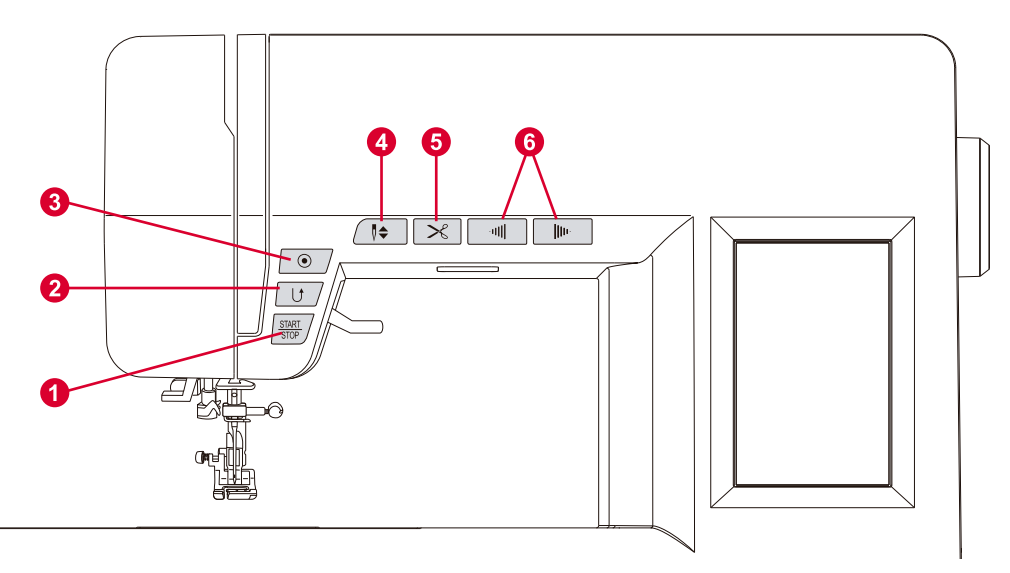

#### **1. Start/Stopp-Taste**

Die Maschine läuft an, wenn die Start/Stopp-Taste gedrückt wird und stoppt, wenn diese ein zweites Mal gedrückt wird. Die Maschine dreht sich bei Nähbeginn langsam.

Die Nähgeschwindigkeit steigert sich langsam bis zum Erreichen der mit dem Geschwindigkeitsbegrenzer eingestellten Geschwindigkeit.

#### **2. Rücktaste**

Die Stichmuster 01, 04, 07, 22 und 23 können rückwärts genäht werden. Während des Nähens halten Sie zum Rückwärtsnähen einfach die Rückwärtstaste gedrückt. Lassen Sie die Taste wieder los, um erneut vorwärts zu nähen.

Wenn Sie die Rückwärtstaste vor dem Nähen drücken und dann die Start-/Stopp-Taste oder das Pedal betätigen, näht die Maschine rückwärts, bis Sie die Taste erneut betätigen, um wieder vorwärts zu nähen.

Wenn Sie die Rückwärtstaste beim Nähen anderer Stichmuster betätigen, näht die Maschine umgehend Stiche zum Vernähen und stoppt dann automatisch.

#### **3. Automatische Verriegelungstaste**

Wenn die Stichmuster 01-05, 07-09, 12, 14-23, 28 und 49 gewählt werden, näht die Maschine sofort drei Steppstiche, wenn Sie die automatische Verriegelungstaste drücken. Anschließend stoppt sie automatisch.

Drücken Sie außer für die Stichmuster 01-09, 12, 14-23, 28, 37-44 und 49 die automatische Verriegelungstaste. So wird die Maschine am derzeitigen Musterende drei Steppstiche nähen und danach automatisch anhalten.

#### **4. Nadel Hoch-/Tiefstellung-Taste**

Drücken Sie diese Taste, um die Nadel nach oben oder unten zu bewegen. Wenn Sie diese Taste drücken, führt die Nadel einen halben Stich durch. Abhängig von der Position der Nadel in diesem Moment, hält sie in der entgegengesetzten Richtung an, entweder am höchsten oder niedrigsten Punkt. Zudem wird die Halteposition der Nadel nach dem Nähen dauerhaft eingestellt. Die Halteposition der Nadel erscheint auf dem LCD-Bildschirm. "

#### **5. Fadenabschneider-Taste**

Drücken Sie auf diese Taste, wenn Sie mit Nähen fertig sind, damit die Nähmaschine die Fäden abtrennt.

#### **6. Geschwindigkeitssteuerungstasten**

Drücken Sie diese Taste, um die Nähgeschwindigkeit zu ändern. Um die Geschwindigkeit zu erhöhen, drücken Sie auf"+ ". Um die Geschwindigkeit zu reduzieren, drücken Sie auf"- ".

# **Anzeige auf dem LCD-Bildschirm**

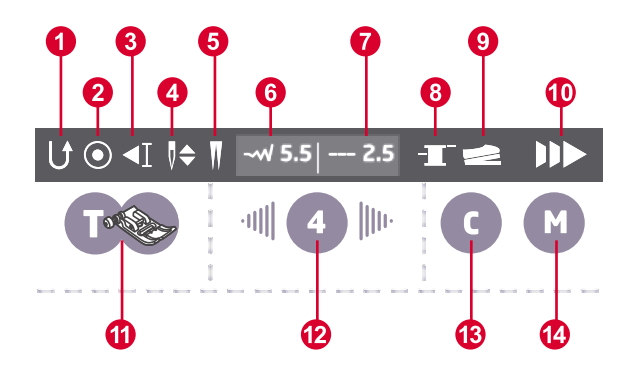

- 1. Rückwärtsnähen
- 2. Automatische Verriegelung
- 3. Auto-Stop
- 4. Nadelposition
- 5. Zwillingsnadel
- 6. Empfohlene Stichbreite
- 7. Empfohlene Stichlänge
- 8. Spulenkapsel
- 9. Fußpedal
- 10. Geschwindigkeit
- 11. Empfohlener Nähfuß
- 12. Spannung
- 13. Kombi
- 14. Datenspeicher

#### **Hinweis:**

angezeigt.leer angezeigt. Nachdem die Funktion Nähen aktiviert wurde, wird das Funktionssymbol in der Statusleiste leer

# **Tasten des LCD-Bildschirms**

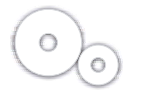

#### **Einstelltaste**

Drücken Sie die Taste, um Sprache, Helligkeit, Kindersicherung, Bildschirmschoner, Stimme, Updates und Informationen zur Softwareversion einzustellen.

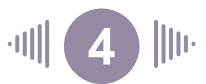

#### **Fadenspannungstasten**

Bei der Auswahl eines Stiches wird die Maschine automatisch die empfohlenen Fadenspannung einstellen, die dann in Ziffern auf dem LCD-Bildschirm angezeigt wird.

Um die Fadenspannung zu erhöhen, drücken Sie die rechte Taste, um die Fadenspannung auf die nächsthöhere Zahl einzustellen. Um die Fadenspannung zu verringern, drücken Sie die linke Taste, bis die niedrigere Zahl erreicht ist. Um zum Normaldruck zurückkehren, drücken Sie die mittlere Taste.

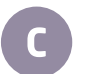

#### **Kombi-Taste**

Drücken Sie die Taste, um die Stichkombination einzustellen. Insgesamt gibt es 30 Einstellungen für alle 20 Stiche.

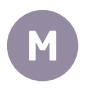

#### **Datenspeichertaste**

Drücken Sie die Taste, um die aktuellen Stichparameter mit insgesamt 30 Einstellungen zu speichern.

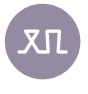

#### **Einstelltaste für Stichmuster**

Beim Nähen auf einem Spezialstoff passen Sie mit dieser Taste das Muster an.

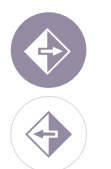

#### **Spiegeltaste**

Klicken Sie auf diese Taste, um bis zum erneuten Drücken der Spiegeltaste ein Spiegelmuster zu nähen.

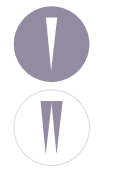

#### **Nadeltaste**

Drücken Sie die Zwillingsnadel-Taste, damit die Maschine die maximale Breite für das Nähen mit der Zwillingsnadel automatisch reduziert. Drücken Sie die Taste erneut, um wieder mit einer Nadel zu nähen.

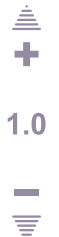

#### **Taste zur Stichlängeneinstellung**

Bei der Auswahl eines Stiches wird die Maschine automatisch die empfohlene Stichlänge einstellen, die dann in Ziffern auf dem LCD-Bildschirm angezeigt wird.

Wenn Sie einen kürzere Stich möchten, drücken Sie"- ". Wenn Sie einen längeren Stich möchten, drücken Sie die Taste "+". Um zur Standardeinstellung zurückzukehren, drücken Sie den entsprechenden Wert.

Die Stichlänge kann zwischen " 0,0 bis 4,5 " eingestellt werden. Einige Stiche können eine begrenzte Stichlänge aufweisen. "

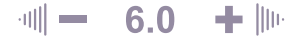

#### **Einstellungstaste der Stichbreite**

Bei der Auswahl eines Stiches wird die Maschine automatisch die empfohlene Stichbreite einstellen, die dann in Ziffern auf dem LCD-Bildschirm angezeigt wird. Wenn Sie einen schmäleren Stich möchten, drücken Sie " - ". Wenn Sie einen breiteren Stich möchten, drücken Sie "+". Um zur Standardeinstellung zurückzukehren, drücken Sie den entsprechenden Wert.

Die Stichbreite kann von "0,0 bis 7,0" eingestellt werden. Einige Stiche können eine eingeschränkte Stichbreite aufweisen.

Wenn Sie die Muster 01-04, 06, 15 und 22-23 wählen, zeigt das Display die Nadelposition an. Die Position kann mit den Tasten zur Einstellung der Stichbreite angepasst werden. Durch Drücken der Taste"- ", bewegt sich die Nadel nach links und durch Drücken der Taste " + ", bewegt sich die Nadel nach rechts.

# **Anschließen der Maschine**

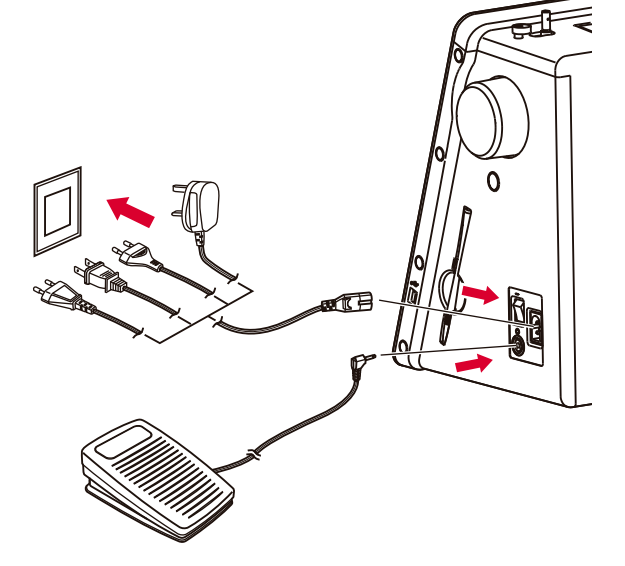

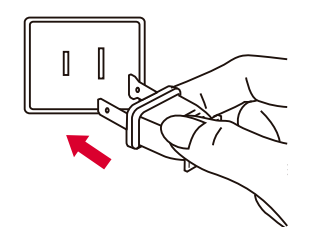

### **Achtung**:

Prüfen Sie stets, dass die Nähmaschine nicht an die Steckdose angeschlossen ist und der Netzschalter auf "O" steht, wenn das Gerät nicht benutzt wird sowie vor dem Einsetzen oder Entfernen von Teilen.

Bevor Sie das Gerät an das Stromnetz anschließen, stellen Sie sicher, dass die auf der Nähmaschine angegebene Netzspannung und Frequenz der verfügbaren Stromversorgung entspricht.

- Stellen Sie das Gerät auf eine stabile Oberfläche.
- 1. Schließen Sie das Netzkabel an das Gerät an, indem Sie den Kupplungsstecker in die Kabelbuchse stecken.
- 2. Stecken Sie den Netzstecker in die Steckdose.
- 3. Schalten Sie den Schalter ein.
- 4. Das Nählicht leuchtet auf, wenn der Schalter eingeschaltet wird.

Legen Sie zum Ausschalten der Nähmschine den Schalter in die Position AUS und ziehen Sie den Netzstecker aus der Steckdose.

#### **Informationen zu einem polarisierten Stecker**

Dieses Gerät verfügt über einen polarisierten Stecker (unterschiedlich breite Pole), um das Risiko eines Stromschlags zu reduzieren. Dieser Stecker passt nur auf eine ganz bestimmte Weise in eine polarisierte Steckdose. Wenn der Stecker nicht vollständig in die Steckdose passt, drehen Sie den Stecker. Wenn er dann immer noch nicht passt, wenden Sie sich an einen qualifizierten Elektriker, damit er Ihnen eine geeignete Steckdose installiert. Nehmen Sie keinerlei änderungen am Stecker vor.

# **Fußpedal**

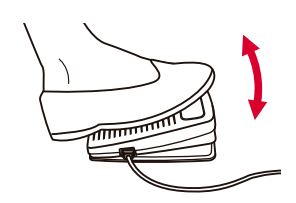

Stecken Sie bei ausgeschalteter Maschine den Fußpedalstecker in den Anschlussstecker am Gerät.

Schalten Sie die Nähmaschine ein und drücken Sie langsam auf das Fußpedal, um mit dem Nähen zu beginnen. Um die Nähmaschine anzuhalten, nehmen Sie den Fuß vom Fußpedal.

### **Hinweis**:

Wenn Sie den Geschwindigkeitsregler über die entsprechenden Kontrolltasten einstellen, wird er die Höchstgeschwindigkeit der Maschine begrenzen.

### **Achtung**:

Wenn Sie sich nicht sicher sind, wie das Gerät an die Stromversorgung anzuschließen ist, wenden Sie sich an einen qualifizierten Elektriker. Ziehen Sie den Netzstecker aus der Steckdose, wenn das Gerät nicht benutzt wird.

# **Aufspulen des Unterfadens**

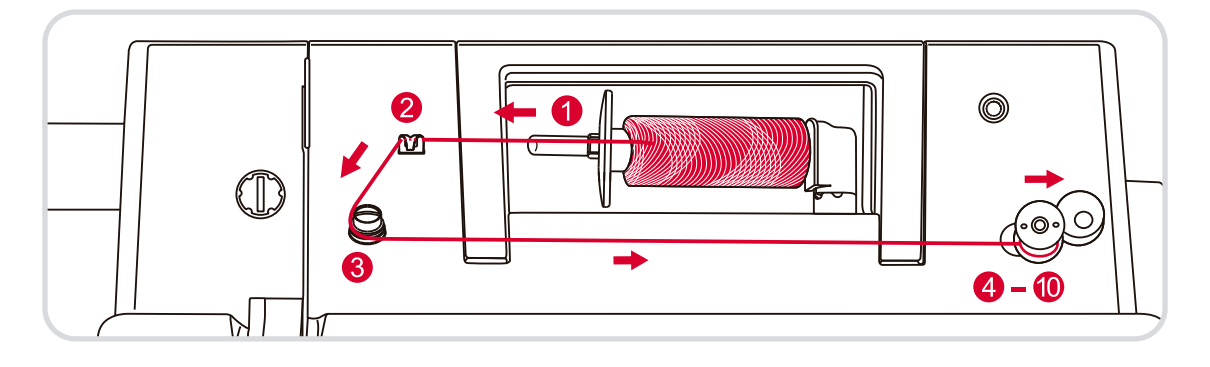

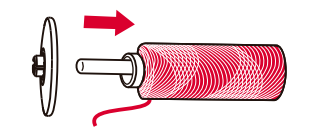

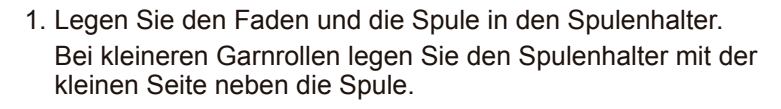

2. Führen Sie den Faden von der Garnrolle durch die obere Fadenführung.

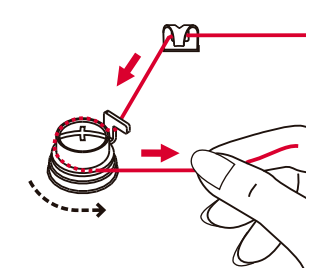

3. Wickeln Sie den Faden entgegen des Uhrzeigersinns um die Spulenspannungsscheiben.

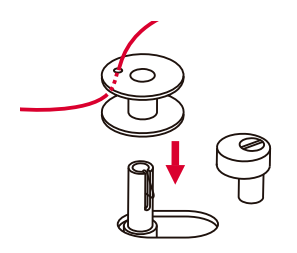

4. Führen Sie, wie dargestellt, das Fadenende durch eines der inneren Löcher der Spule und legen Sie die leere Spule auf die Spindel.

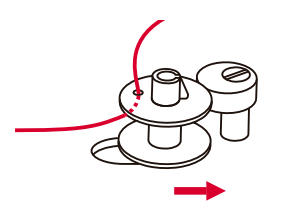

5. Schieben Sie die Spule nach rechts.

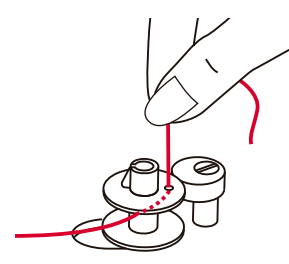

6. Halten Sie das Fadenende mit einer Hand fest.

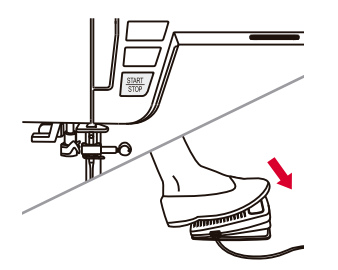

7. Drücken Sie die Start/Stopp-Taste oder das Fußpedal.

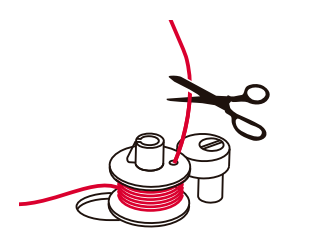

8. Nachdem die Spule einige Umdrehungen gemacht hat, halten Sie die Nähmaschine an und schneiden Sie den Faden nahe am Spulenloch ab.

Fahren Sie fort, die Spule aufzuwickeln, bis sie voll ist.

9. Wenn die Spule voll ist, dreht sie sich langsam. Lösen Sie das Fußpedal oder drücken Sie die Stopp-Taste.

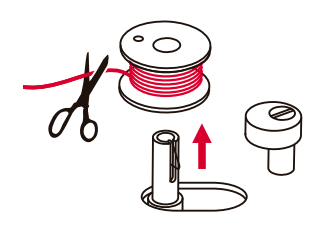

10.Schneiden Sie den Faden ab und nehmen Sie die Spule heraus.

### **Hinweis**:

Wenn der Schalter der Spulenwicklung rechts steht ("Spulenwickelposition"), näht die Maschine nicht und das Rad dreht sich nicht.

Um mit dem Nähen zu beginnen, drücken Sie den Spulerwicklerschalter nach links ("Nähposition").

## **Einsetzen der Spule**

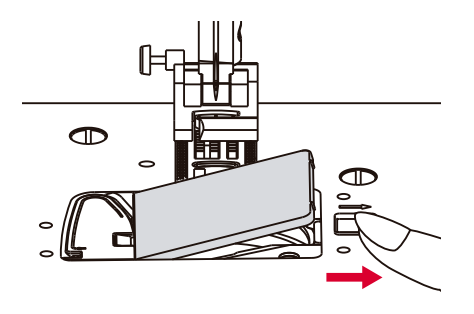

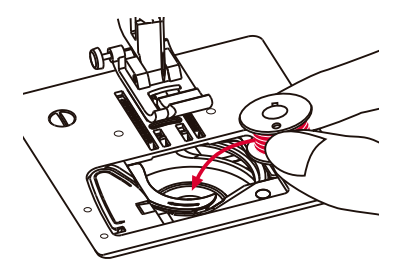

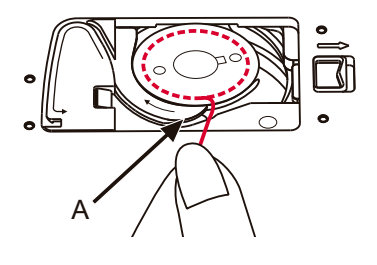

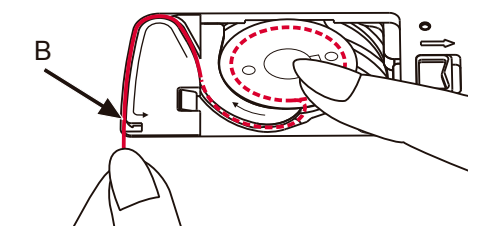

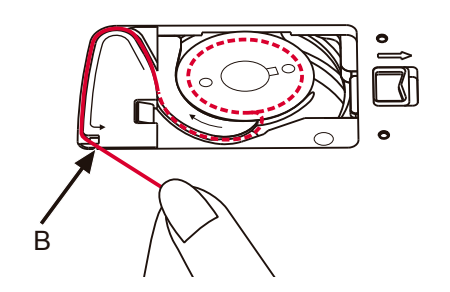

### **Achtung**:

Schalten Sie vor dem Einsetzen oder Herausnehmen der Spule den Netzschalter auf "O".

Beim Einsetzen oder Entfernen der Spule müssen Nadel und Nähfuß vollständig angehoben werden.

- 1. Nehmen Sie die Spulenabdeckplatte ab und ziehen Sie die Spule heraus.
- 2. Setzen Sie die Spule in die Spulenkapsel so ein, dass der Faden gegen den Uhrzeigersinn läuft (Pfeil).

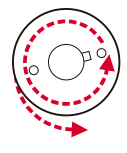

3. Ziehen Sie den Faden durch den Schlitz (A).

- 4. Halten Sie mit der Fingerspitze sanft die Spule fest. Ziehen Sie den Faden an den Pfeilmarkierungen durch den Schlitz der Fadenführung.
- 5. Zum Abschneiden des überschüssigen Fadens ziehen Sie diesen zu sich hin und schneiden Sie ihn mit dem Trennmesser am Punkt (B) ab.

Schließen Sie die Spulenabdeckung.

# **Oberfadeneinfädler**

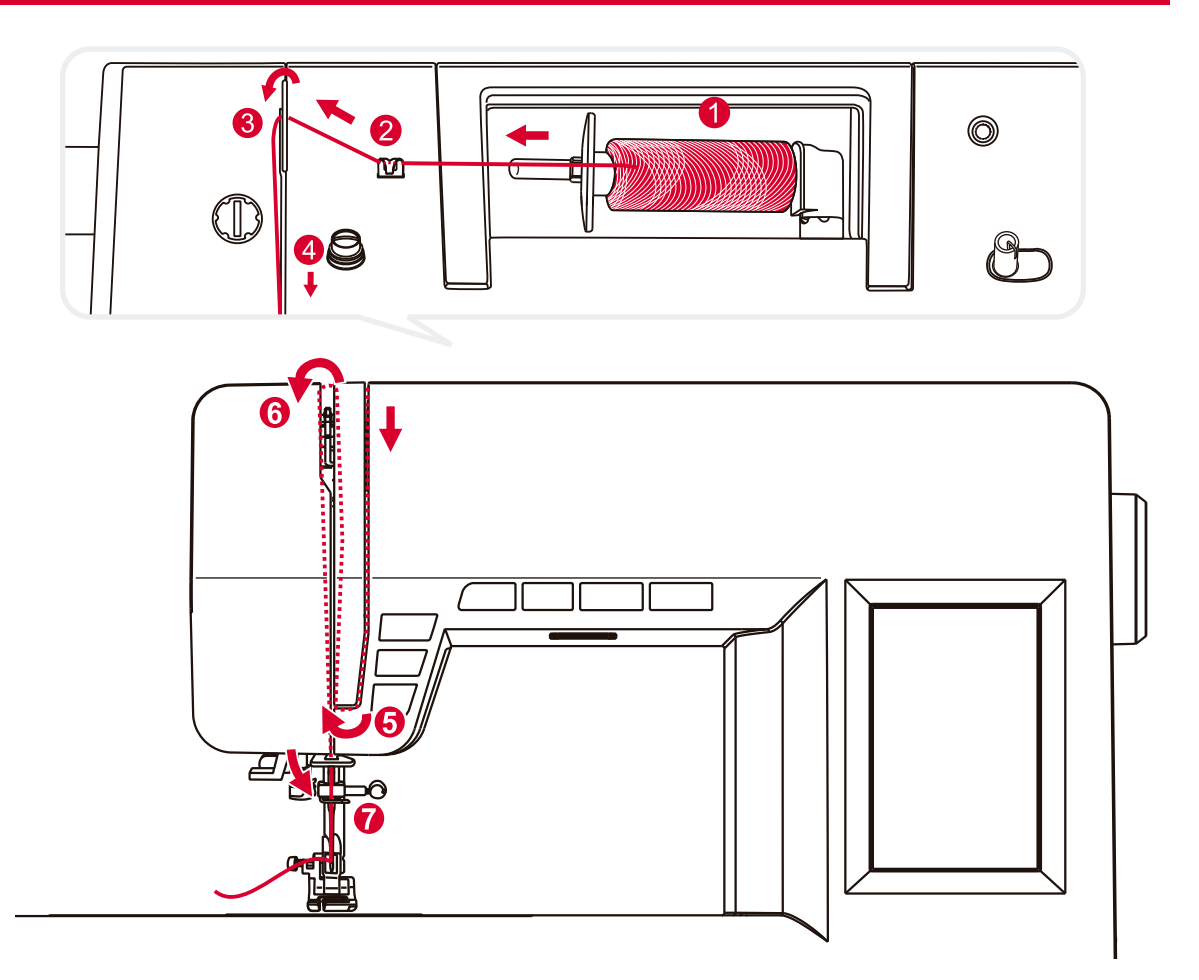

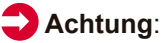

Richtiges Einfädeln ist wichtig, da sonst verschiedene Probleme beim Nähen auftreten können.

Beginnen Sie, indem Sie die Nadel in die oberste Stellung bringen und auch den Nähfuß anheben, um die Spannungsscheiben zu lösen.

- 1. Legen Sie den Faden und die Spule in den Spulenhalter. Bei kleineren Garnrollen legen Sie die Spule mit der kleinen Seite neben die Spule.
- 2. Ziehen Sie den Faden von der Spule durch die obere Fadenführung.

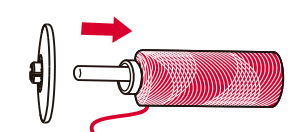

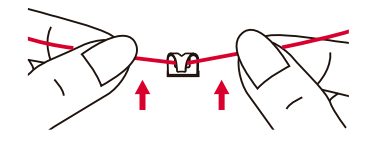

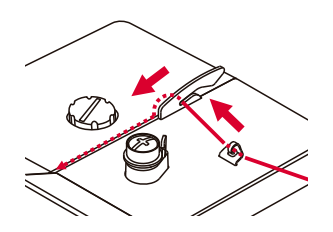

- 3. Führen Sie den Faden um die Fadenführung, indem Sie den Faden wie in der Abbildung dargestellt durch die Vorspannfeder ziehen.
- 4. Fädeln Sie das Spannungsmodul ein, indem Sie den Faden zwischen den Silberscheiben hindurchziehen.

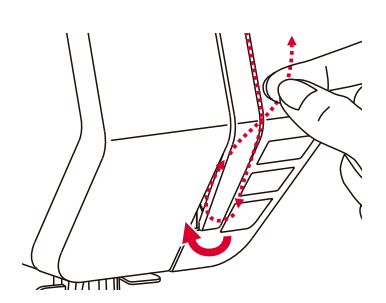

5. Führen Sie nun den Faden unter die Klemmfeder der Oberfadenführung.

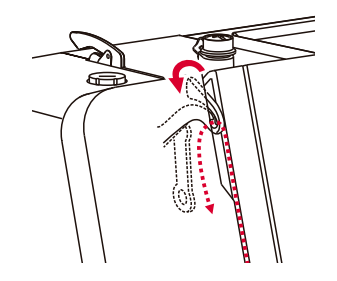

6. Am Ende dieser Aufwärtsbewegung ziehen Sie den Faden von rechts nach links durch das Nadelöhr des Fadenhebels und danach wieder nach unten.

7. Ziehen Sie den Faden hinter der flachen, horizontalen Fadenführung entlang. Führen Sie den Faden durch den Ring.

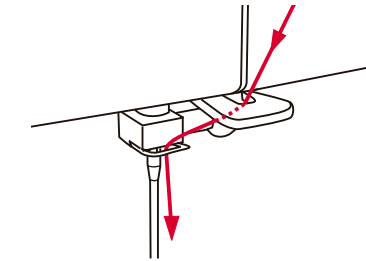

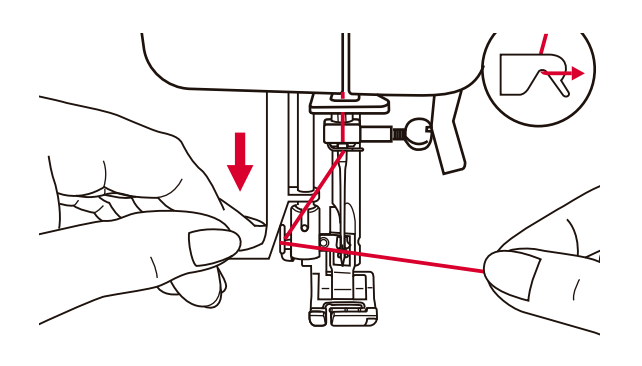

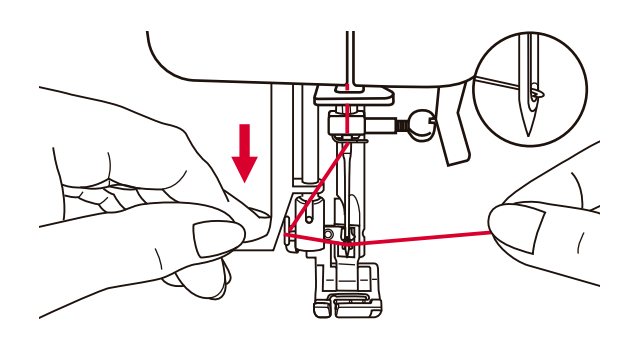

### **Achtung**:

Schalten Sie bei der Durchführung einer der folgenden Tätigkeiten den Netzschalter auf aus  $(''O'')!$ 

Bringen Sie die Nadel in die höchste Position und senken Sie den Nähfuß ab.

- 8. Senken Sie langsam den Hebel des Nadeleinfädlers und führen Sie den Faden durch die Fadenführung wie in der Abbildung dargestellt und danach nach rechts.
- 9. Der Nadeleinfädler schaltet automatisch in die Einfädelstellung und der Hakenstift passiert das Nadelöhr.

10.Legen Sie den Faden vor die Nadel.

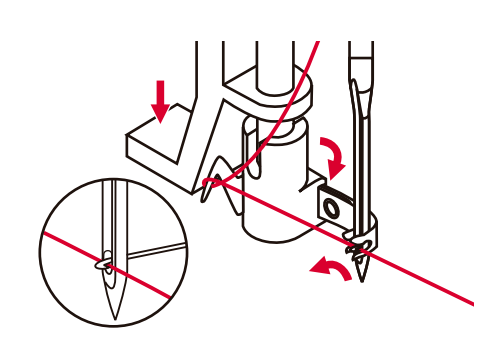

11.Halten Sie den Faden locker und senken Sie den Hebel langsam ab. Das Schiffchen dreht sich und führt den Faden durch das Nadelöhr, indem er eine Schleife bildet. Ziehen Sie den Faden durch das Nadelöhr.

# **Seitlicher Fadenabschneider**

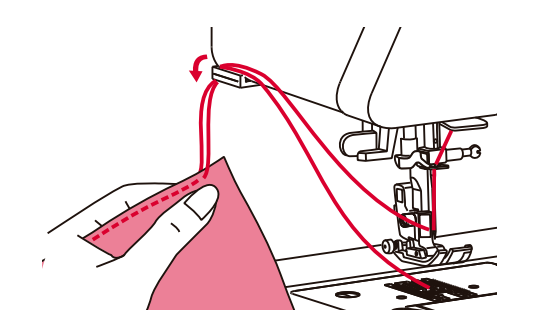

Heben Sie den Nähfuß an. Entfernen Sie den Stoff, ziehen Sie die Fäden auf die linke Seite der Frontabdeckung und schneiden Sie diese mit dem Fadenaschneider ab.

Die Fäden haben die richtige Länge, um mit der nächsten Naht zu beginnen.

### **Anheben des Nähfußes**

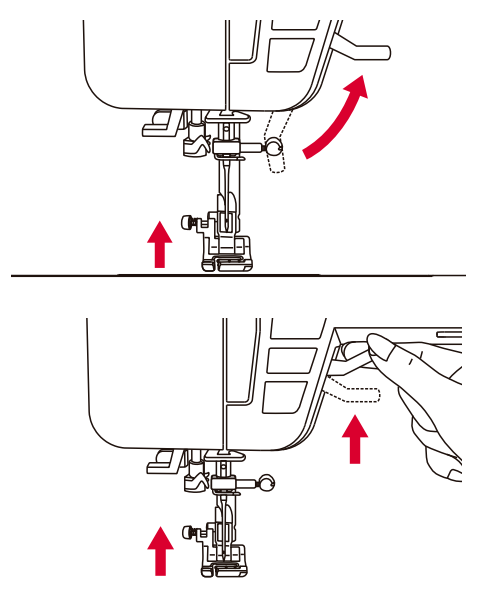

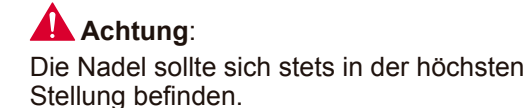

Der Nähfußheber hebt und senkt den Nähfuß.

Beim Nähen mehrlagiger oder dicker Stoffe kann der Nähfuß auf ein zweites Niveau angehoben werden, um die Näharbeit einfacher zu platzieren.

### **Regulieren des Nähfußdruckes**

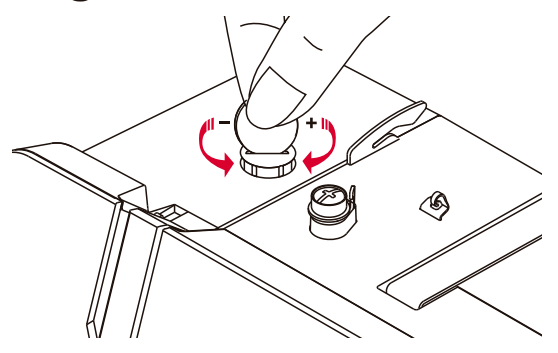

Der Nähfußdruck der Maschine ist voreingestellt und braucht nicht je nach Stoffart (dünn oder dick) neu eingestellt werden.

Wenn Sie jedoch den Druck anpassen müssen, drehen Sie die Stellschraube des Nähfußes mit einer Münze.

Für das Nähen sehr schwerer Stoffe verringern Sie den Druck, indem Sie die Schraube gegen den Uhrzeigersinn drehen. Bei dünnen Stoffen erhöhen Sie den Druck, indem Sie die Schraube im Uhrzeigersinn drehen.

## **Fadenspannung**

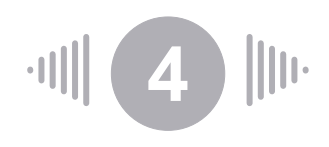

Grundeinstellung der Fadenspannung: "4".

Um die Spannung zu erhöhen, passen Sie diese an die nächsthöhere Spannungszahl an. Um die Spannung zu verringern, stellen Sie sie auf die vorherige Zahl ein.

Für gutes Nähen ist es wichtig, die Spannung richtig einzustellen.

Bei allen Ziernähten erhalten Sie immer ein besseres Stichbild und der Stoff zieht weniger, wenn der Oberfaden auf der Unterseite des Stoffs verläuft.

Es gibt keine für alle Stoffe und Stichfunktionen gültige Spannungseinstellung.

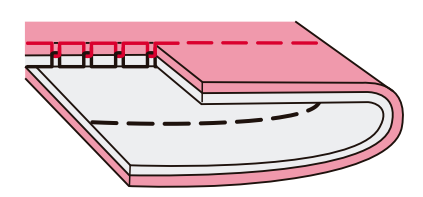

Normale Spannung für gerade Stiche.

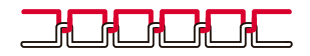

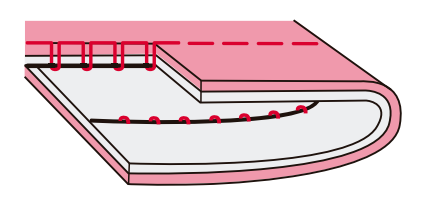

Der Faden ist zu locker für gerade Stiche.Stellen Sie einen höheren Spannungswert ein.

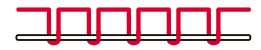

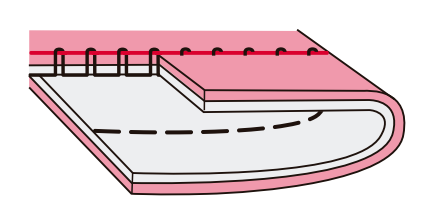

Die Spannung ist zu stark für Geradstich. Stellen Sie die Spannung auf einen niedrigeren Wert ein.

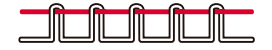

Normale Fadenspannung für Zickzack- und Zierstiche.

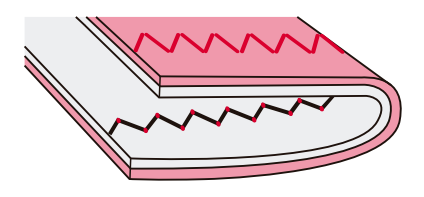

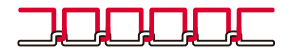

# **Austauschen des Nähfußhalters**

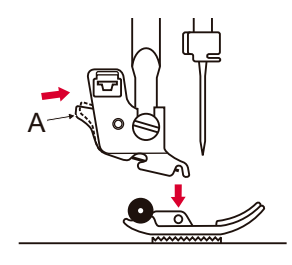

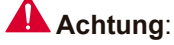

Schalten Sie vor einer der nachstehenden Tätigkeiten den Netzschalter auf "O".

#### **Entfernen des Nähfußes**

Heben Sie den Nähfuß an. Drücken Sie den schwarzen Hebel (A), um den Nähfuß zu lösen. "

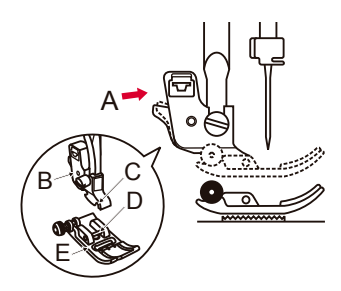

#### **Einsetzen des Nähfußes**

Senken Sie den Nähfußhalter (B) bis sich der Schlitz (C) direkt über dem Stift (D) befindet. Drücken Sie den schwarzen Hebel (A). Senken Sie den Nähfußhalter (B) und der Nähfuß (E) rastet automatisch ein.

#### **Entfernen und Einsetzen des Nähfußhalters**

Heben Sie den Nähfußhebel (A) an. Entfernen und setzen Sie den Nähfußhalter (B) wie im Bild gezeigt ein.

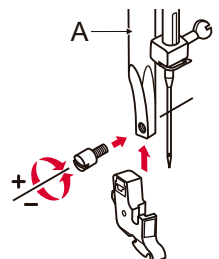

#### **Einsetzen der Kanten/Quiltführung**

Setzen Sie die Führung zum Nähen von Kanten/Quilts (A) wie im Bild gezeigt in den Schlitz ein.

Regulieren Sie diese nach Bedarf für Säume, Falten, usw.

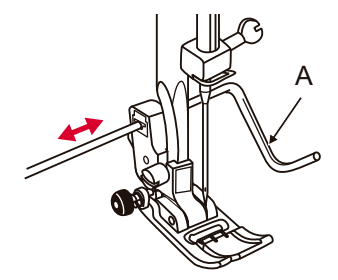

# **Anwendungshinweise der Nähfüße**

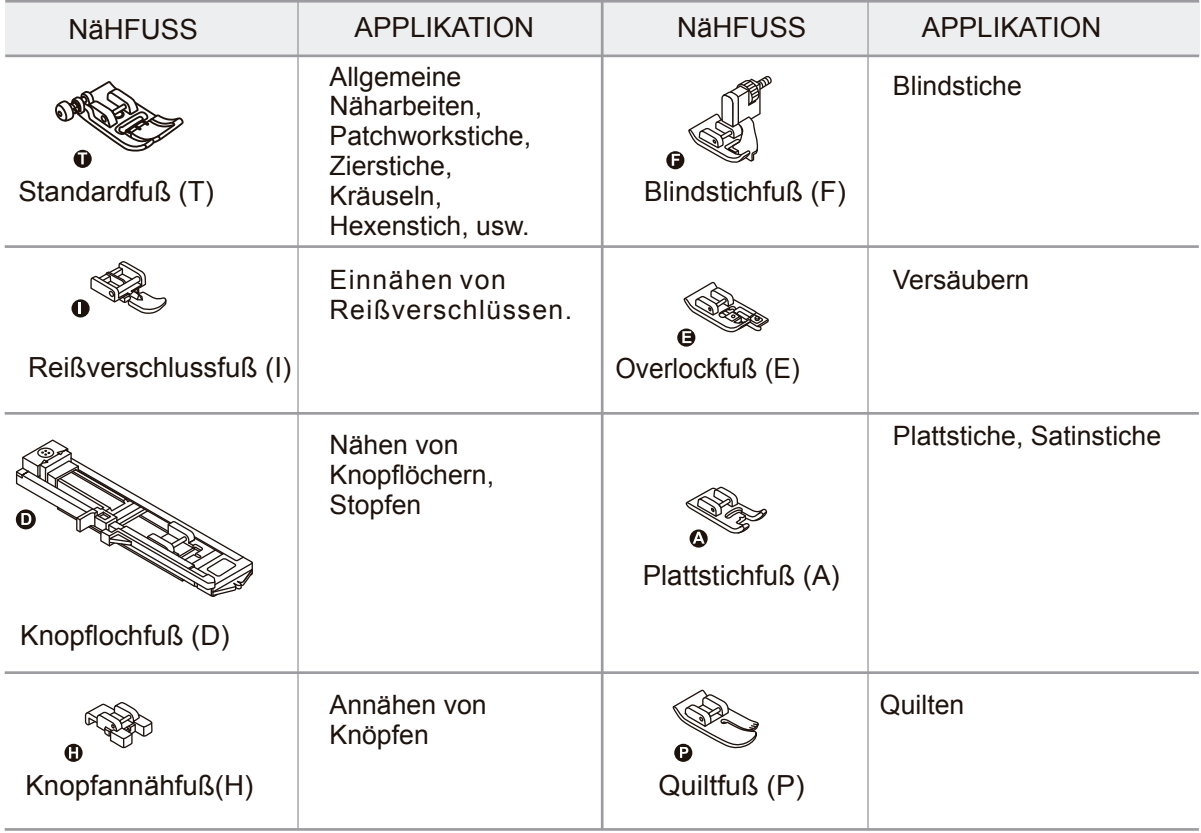

# **Nadel-Auswahlhilfe**

**In der Regel werden dünne Garne und Nadeln zum Nähen von dünnen Stoffen verwendet und dickere Garne zum Nähen von schweren Stoffen**.

**In der nachstehenden Tabelle finden Sie Informationen zu den jeweiligen Garnen und Nadeln für unterschiedliche Stoffe**.

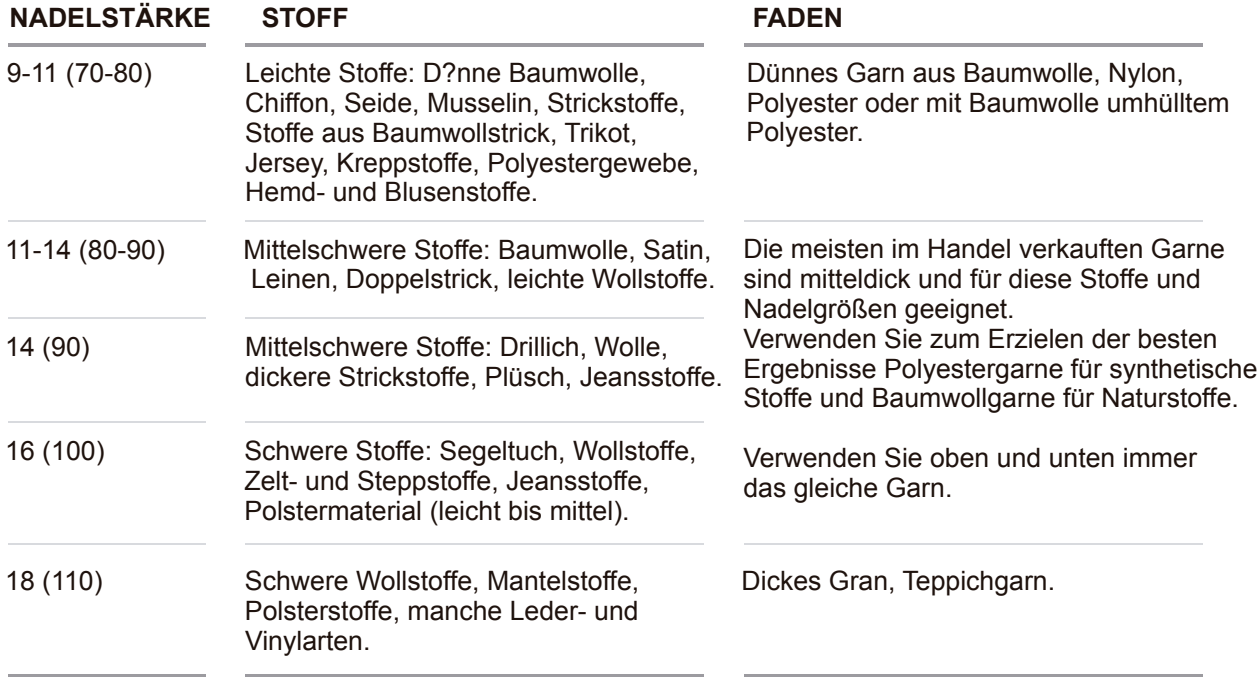

### **Hinweis**:

- In der Regel werden dünne Garne und Nadeln zum Nähen von dünnen Stoffen verwendet und dickere Garne zum Nähen von schweren Stoffen.
- Testen Sie immer Faden und Nadel auf einem kleinen Stück des Stoffs, den Sie für die Näharbeit verwenden.
- Verwenden Sie das gleiche Garn für Nadel und Spule.
- Verwenden Sie einen Verstärker für dünne oder elastische Stoffe.

# **Wechseln der Nadel**

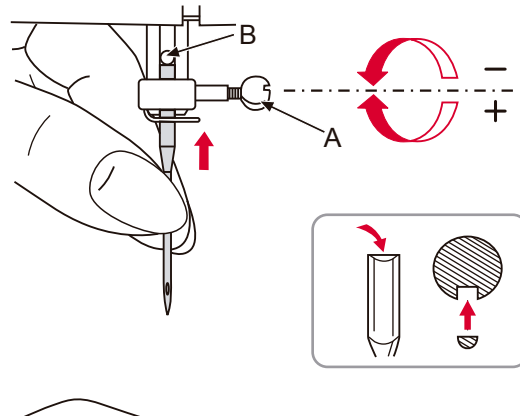

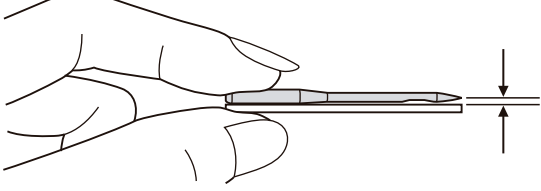

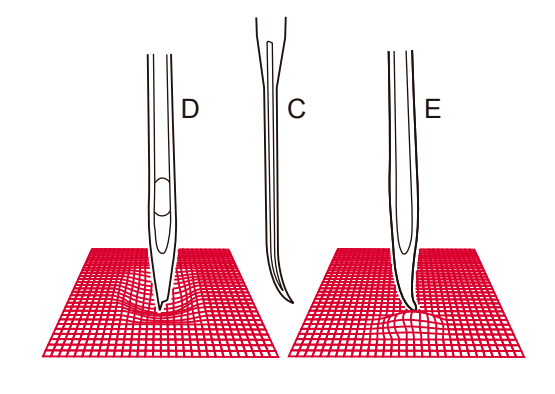

### **A** Achtung:

Schalten Sie vor einer der nachstehenden Tätigkeiten den Netzschalter auf "O".

Wechseln Sie regelmäßig die Nadel, vor allem, wenn sie Anzeichen von Abnutzung zeigt oder Probleme verursacht.

- 1. Lösen Sie die Schraube des Nadelhalters (A) und ziehen Sie die Nadel heraus.
- 2. Setzen Sie die neue Nadel so ein, dass die flache Seite der Spindel nach hinten zeigt.
- 3. Heben Sie die Nadel bis zum Anschlag an. Ziehen Sie die Schraube (A) nach dem Einlegen der neuen Nadel fest.

Die Nadeln müssen in einwandfreiem Zustand sein.

Probleme können entstehen mit:

- A. Verbogenen Nadeln
- B. Beschädigten Nadelspitzen
- C. Stumpfen Nadeln

# **Anheben und Absenken des Transporteurs**

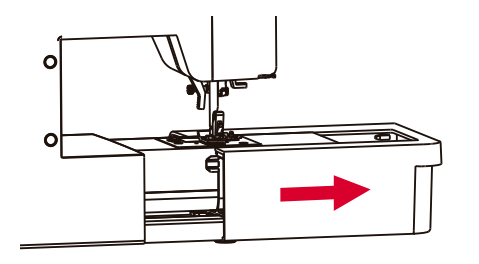

Nach dem Entfernen des Nähtischs, können Sie den Einstellhebel für den Transporteur am Boden im hinteren Teil der Nähmaschine erkennen.

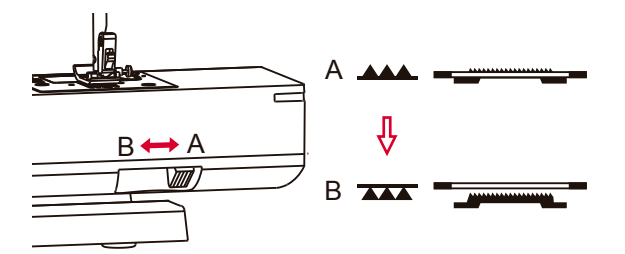

Durch Verschieben des Hebels zu (B) senkt sich der Transporteur, zum Beispiel beim Annähen von Knöpfen.

Wenn Sie normal weiternähen möchten, schieben Sie den Hebel zu (A), um den Transporteur anzuheben.

# **Stichmustereinstellung**

Wenn die Zierstichmuster beim Nähen auf bestimmten Stoffen unregelmäßig erscheinen, passen Sie die Einstellung mithilfe der Taste Mustereinstellungen an.

### **Hinweis**:

Machen Sie stets eine Nähprobe des Musters auf einem Stück Stoff, das dem Ihrer Näharbeit entspricht.

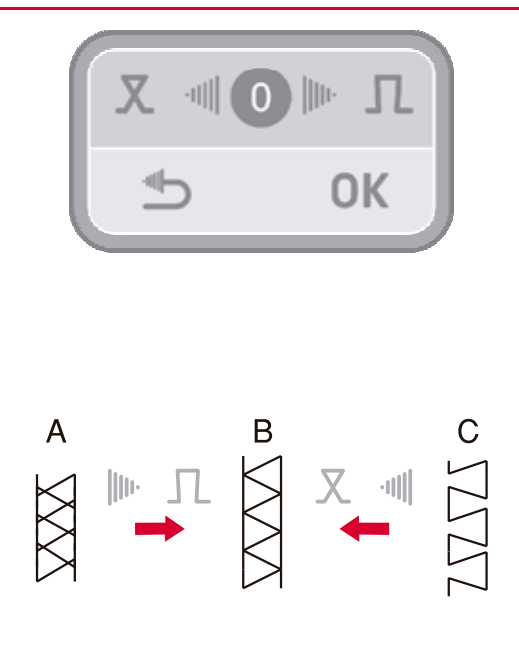

Nach der Wahl des Stichmusters, drücken Sie die Taste Mustereinstellungen, um es auf dem Bildschirm anzuzeigen. Drücken Sie die Eingabetaste für den Rechtspfeil oder Linkspfeil, um die Werte zu ändern und danach "OK ", um die Einstellung zu speichern. Diese Einstellung wird gespeichert, auch wenn Sie die Nähmaschine ausschalten. Drücken Sie die "Return"-Taste, um das Menü zu verlassen, ohne die geänderten Werte zu speichern. Die neue Einstellung wird auf alle Muster angewendet. Um auf den Standardwert zurückzusetzen, drücken Sie in der Mitte.

- A. Wenn die Muster zu stark komprimiert sind, drücken Sie die rechte Pfeiltaste, um den Wert zu erhöhen.
- B. Einstellung korrigieren.
- C. Wenn die Muster zu weit auseinander sind, drücken Sie die linke Pfeiltaste, um den Wert zu verringern. "

# **Rückwärtsnähen**

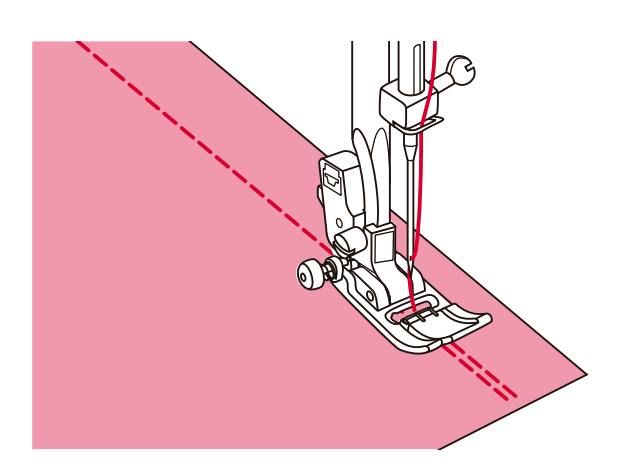

Rückwärtsnähen dient dazu, die Fäden am Anfang und Ende einer Naht zu fixieren. Drücken Sie die Rückwärts-Taste und nähen Sie 4-5 Stiche.

Die Maschine wird vorwärts nähen, wenn Sie die Taste loslassen. "

### **Nähen mit dem Freiarm**

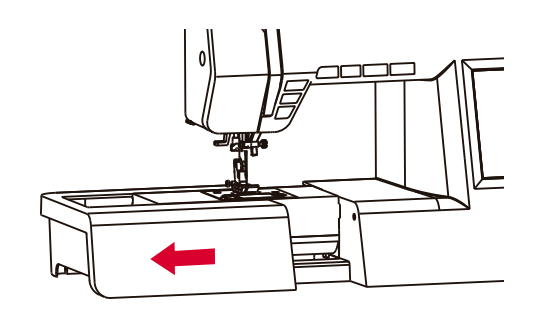

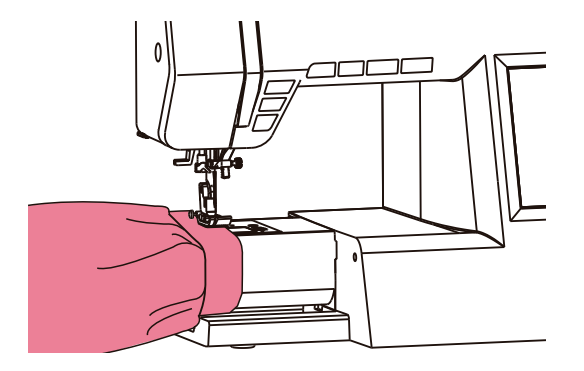

Um den Nähtisch zu entfernen, halten Sie ihn in horizontaler Position und ziehen Sie ihn in Pfeilrichtung.

Der Freiarm dient zum Nähen von Ärmeln, Bünden, Hosenbeinen oder anderen röhrenförmigen Kleidungsstücken.

# **Ändern der Nährichtung**

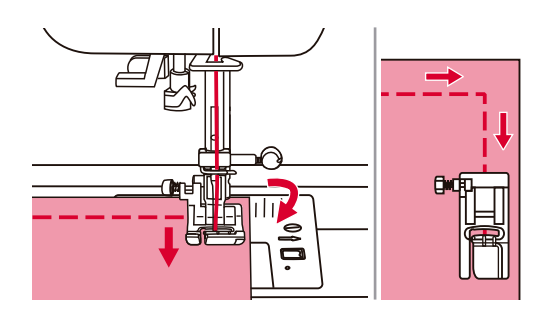

Halten Sie die Nähmaschine an, wenn Sie eine Ecke erreichen.

Senken Sie die Nadel von Hand in den Stoff oder durch einmaliges Drücken der Nadel Heben/Senken-Taste.

Heben Sie den Nähfuß, verwenden Sie die Nadel als Achspunkt und drehen Sie den Stoff.

Senken Sie den Nähfuß und fahren Sie mit der Arbeit fort.

# **Nähen dicker Stoffe**

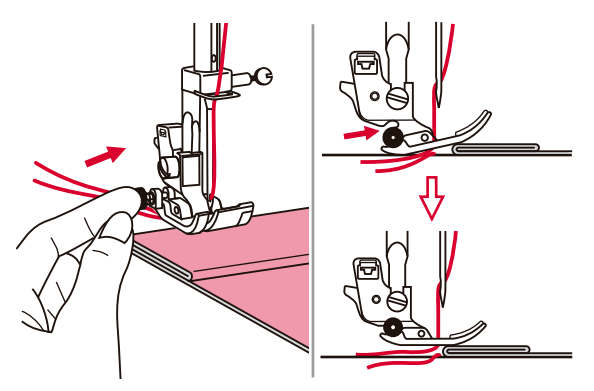

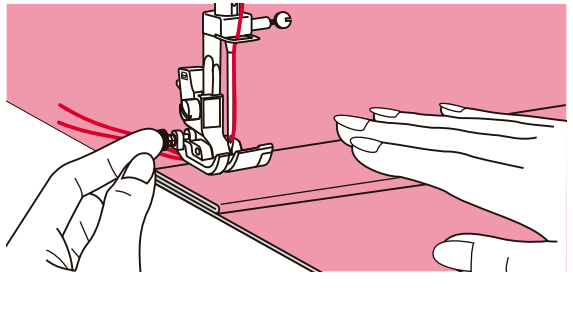

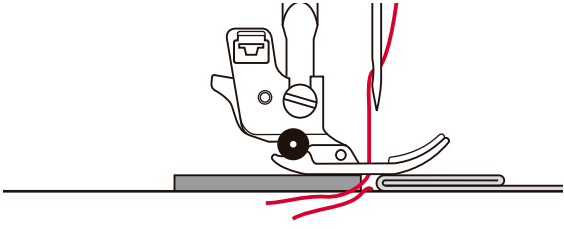

Die schwarze Taste auf der linken Seite des Nähfußes blockiert den Nähfuß in horizontaler Position, wenn sie vor dem Absenken des Nähfußes gedrückt wird.

Dadurch wird am Nahtanfang ein gleichmässiges Anschieben sichergestellt, wodurch das Nähen mehrlagiger Stoffe vereinfacht wird, zum Beispiel wenn beim Nähen von Jeanssäumen auf der Naht genäht wird.

Wenn Sie an einen Punkt gelangen, an dem die Stoffstärke zunimmt, senken Sie die Nadel ab und heben Sie den Nähfuß an. Halten Sie die Spitze des Nähfußes gedrückt und drücken Sie den schwarzen Knopf. Senken Sie dann den Nähfuß ab und nähen Sie weiter.

Die schwarze Taste löst sich automatisch nach einigen Stichen.

Sie können auch ein anderes Stück Stoff mit der gleichen Dicke auf der Rückseite der Naht platzieren. (A)

Sie können den Nähfuß auch festhalten, während Sie ihn von Hand vorschieben und in Richtung des gefalteten Stoffs nähen.

# **Nähtisch**

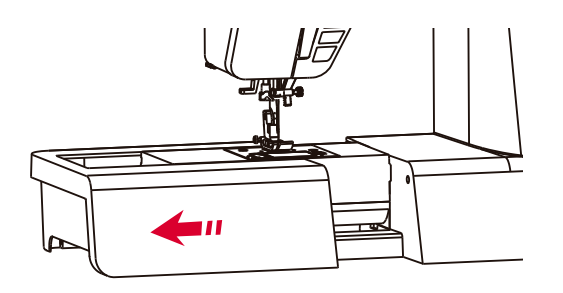

Halten Sie Nähtisch in einer horizontalen Position und ziehen Sie ihn in Pfeilrichtung.

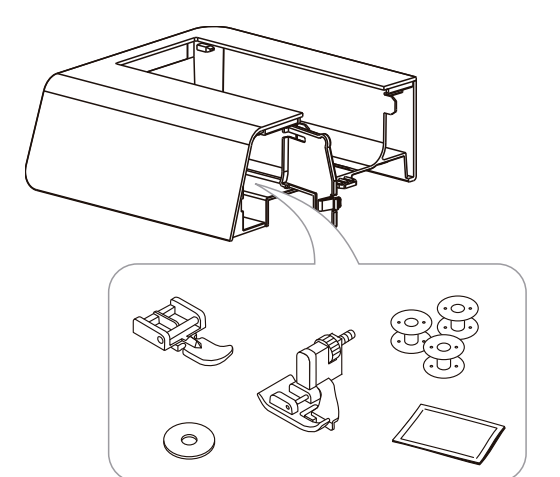

Das Innere dieses Tischs dient als Zubehörbox.

## **Verwendung der Kanten/Quiltführung**

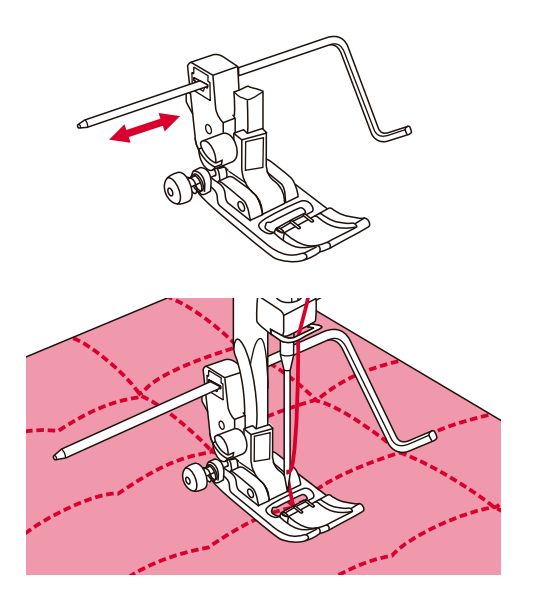

Legen Sie die Kanten/Quiltführung wie abgebildet in den Nähfußhalter ein und stellen Sie den gewünschten Abstand ein.

Nähen Sie die erste Reihe und verschieben Sie den Stoff, um die nachfolgenden Reihen zu nähen, während die Führung entlang der vorherigen Nahtreihe läuft.

# **Verwendung der Zwillingsnadel**

#### **Hinweis**:

Die Zwillingsnadel ist optional. Sie ist nicht im Zubehörset enthalten.

### **Achtung**:

Wenn Sie eine Zwillingsnadel verwenden, benutzen Sie den Standardfuß (T) unabhängig von der Art der Naht.

Benutzen Sie nur Zwillingsnadelanordnungen mit einem maximalen Abstand von 2 mm zwischen den Nadeln.

Dieses Symbol erscheint nur bei Verwendung der Zwillingsnadel.

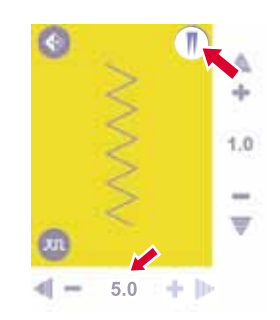

Drücken Sie die Taste, dann erscheint das Symbol der Zwillingsnadel auf dem LCD-Bildschirm und die Nähmaschine reduziert automatisch den maximalen Zwillingsnadelabstand auf 2 mm.

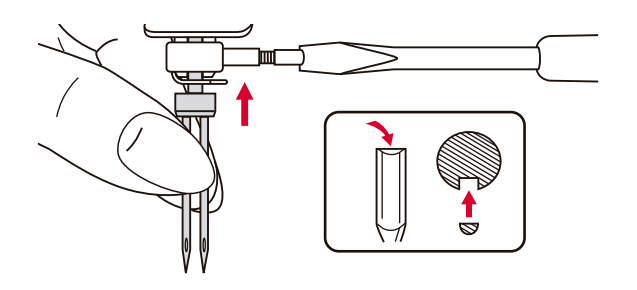

Setzen Sie die Zwillingsnadel ein.

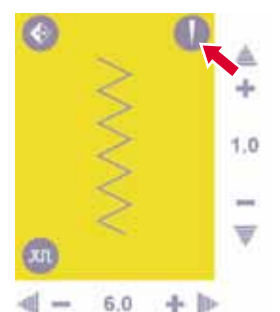

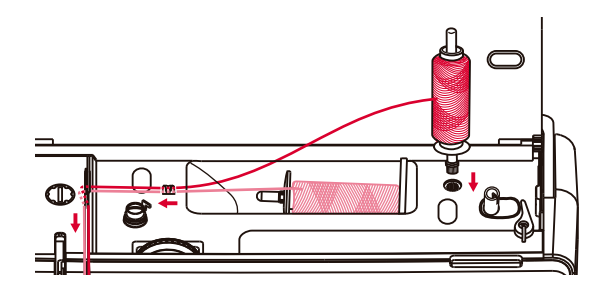

Folgen Sie den Anweisungen zum Einfädeln von Einzelnadeln, unter Verwendung des horizontalen Garnrollenstifts. Fädeln Sie die linke Nadel ein.

Setzen Sie den zweiten Garnrollenstift in das Loch auf der Oberseite der Nähmaschine.

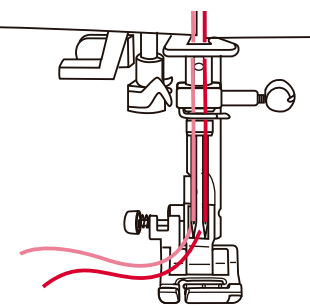

Fädeln Sie die restlichen Punkte ein, wobei Sie darauf achten sollten, die über der Nadel gelegene Fadenführung auszulassen und den Faden durch die rechte Nadel zu ziehen. Fädeln Sie jede Nadel einzeln ein.

Zwei Nahtlinien werden parallel zueinander genäht.

Wenn die Funktion Zwillingsnadel eingestellt ist, erscheinen die mit dieser Funktion nicht vereinbaren Muster in Grau auf dem Bildschirm.

Der Textmodus, der Kombi-Modus, der Speichermodus und der intelligente Modus sind nicht verfügbar.

#### $\bigtriangledown$  Hinweis:

Vergewissern Sie sich, dass die beiden für die Zwillingsnadel verwendeten Garne die gleiche Stärke haben.

Beim Nähen mit der Zwillingsnadel sollten Sie stets langsam und mit einer niedrige Drehzahl arbeiten, um eine gute Stichqualität zu gewährleisten.

Wenn Sie die Funktion Zwillingsnadel wählen, bleibt diese auch dann aktiv, wenn Sie das Stichmuster ändern. Zur Deaktivierung dieser Funktion drücken Sie erneut die Taste.

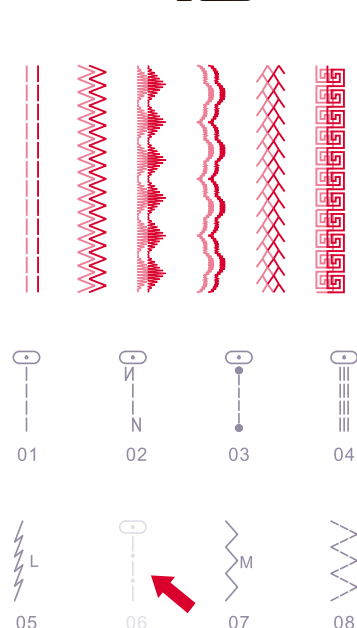

# **Speicherfunktion**

Die Einstellungen für die Stichbreite, Stichlänge etc. sind für jeden Stich vorgegeben. Wenn Sie aber spezielle Einstellungen eingeben möchten und und diese später in einem Stich anwenden möchten, können Sie die Einstellungen (Stichbreite, Stichlänge und Spiegelfunktion) ändern und für diesen Stich speichern.

In der Speicherfunktion können Sie dreißig Einstellungen für ein einziges Stichmuster speichern.

### **Einstellungen speichern**

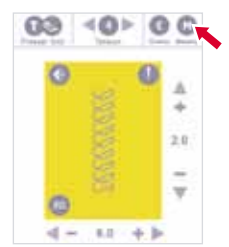

Dieses Symbol erscheint nur, wenn das Stichmuster mit der Speicherfunktion kompatibel ist.

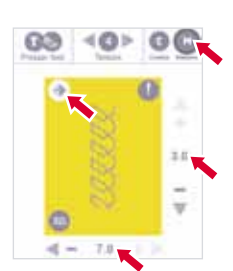

Geben Sie die gewünschten Einstellungen ein (Stichbreite, Stichlänge und Spiegelfunktion) und drücken Sie die Speichertaste.

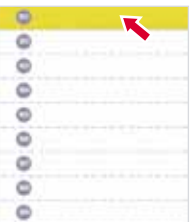

Wählen Sie die Nummer des leeren Speichermoduls aus. (Zum Beispiel: M1)

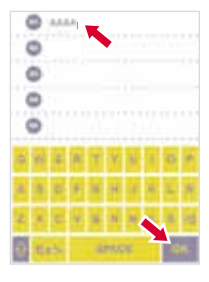

Geben Sie den Namen der Datei ein (z.B. AAAA). Der Name jeder einzelnen Datei kann 13 Zeichen nicht überschreiten. Drücken Sie die OK-Taste, um die Einstellungen zu speichern.

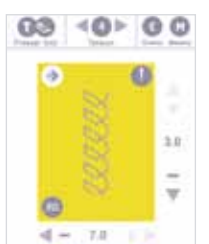

Der ursprüngliche Bildschirm wird automatisch angezeigt.

### **Abrufen und Nähen**

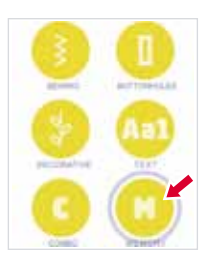

Drücken Sie beim Exportmodell die Speichertaste für den Speichermodus.

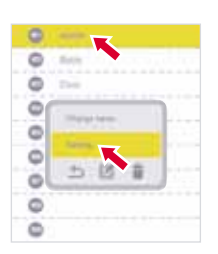

Wählen Sie das Speichermodul mit dem Sie nähen möchten, woraufhin das Speicherfenster (z.B. M1) erscheint. Drücken Sie die Taste"Enter Sewing".

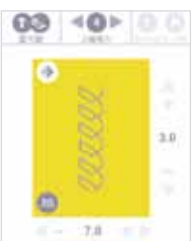

Der gespeicherte Stich wird angezeigt. Drücken Sie die Start/Stopp-Taste oder drücken Sie auf das Fußpedal, um mit dem Nähen zu beginnen.

### **Bearbeiten von Einstellungen**

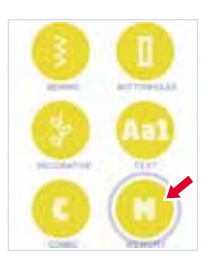

ō ö  $0.00$ ö ö ö

Wählen Sie das Speichermodul, dessen Einstellungen Sie bearbeiten möchten, woraufhin das Speicherfenster (z.B. M1) erscheint. Drücken Sie die Taste"Löschen".

Drücken Sie beim Exportmodell die Speichertaste für den Speichermodus.

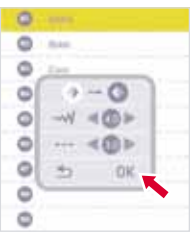

Das Bearbeitungsfenster erscheint.

Sie können die Stichlänge, Stichbreite und die Spiegelfunktion der Muster einstellen. Wenn der Wert nicht eingestellt werden kann, wird er in Grau angezeigt.

Drücken Sie die OK-Taste, um die Einstellungen zu speichern.

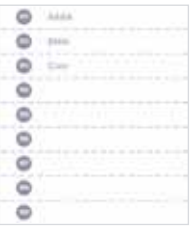

Der ursprüngliche Bildschirm wird automatisch angezeigt.

### **Umbenennen des Speichermoduls**

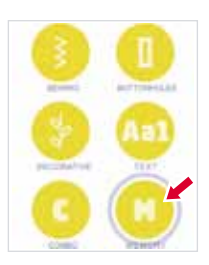

Drücken Sie beim Exportmodell die Speichertaste für den Speichermodus.

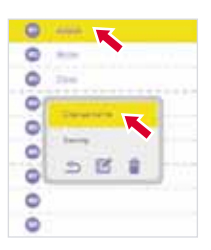

Wählen Sie das Speichermodul, dessen Name Sie umbenennen möchten, woraufhin das Speicherfenster (z.B. M1) erscheint. Drücken Sie die Taste"Umbenennung".

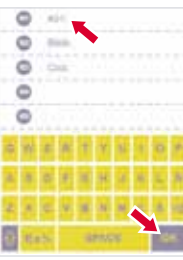

Geben Sie den neuen Namen ein (z. B. A01). Drücken Sie die OK-Taste, um die änderung zu speichern.

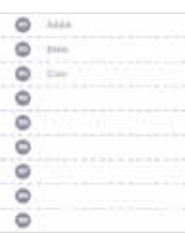

Der ursprüngliche Bildschirm wird automatisch angezeigt.

### **Einstellungen löschen**

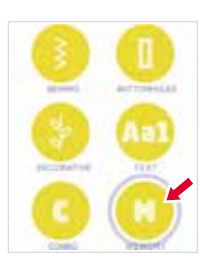

Drücken Sie beim Exportmodell die Speichertaste für den Speichermodus.

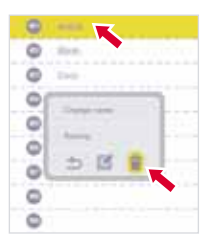

Wählen Sie das Speichermodul, dessen Einstellungen Sie bearbeiten möchten, woraufhin das Speicherfenster (z.B. M1) erscheint. Drücken Sie die Taste"Löschen".

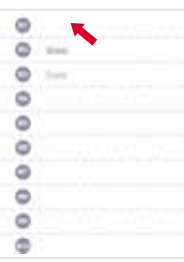

Die Einstellung wird gelöscht. Der ursprüngliche Bildschirm wird automatisch angezeigt.

### **Einstellungen ersetzen**

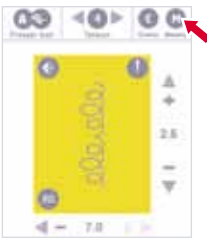

Dieses Symbol erscheint nur, wenn die Stichmuster mit der Speicherfunktion kompatibel sind.

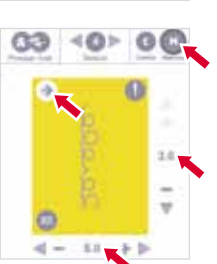

 $\circ$ **Dates** ö  $\overline{a}$ ö ö ö

ö  $\circ$  $\ddot{\circ}$  Geben Sie die gewünschten Einstellungen ein (Stichbreite, Stichlänge und Spiegelfunktion) und drücken Sie die Speichertaste.

Wählen Sie die Nummer des Speichermoduls, das Sie ersetzen möchten, woraufhin die Speicheranzeige erscheint. (z.B. M2)

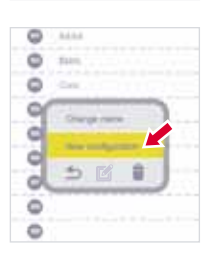

5 区 Ê

> Wenn Sie nach der Eingabe des neuen Namens die Taste für die Umbenennung drücken, werden die Einstellungen ebenfalls gespeichert.

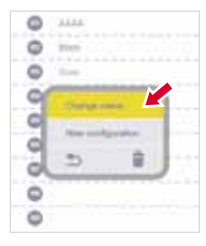

Durch Drücken der neuen Konfiguration werden die Einstellungen gespeichert und der ursprüngliche Bildschirm wird automatisch angezeigt.

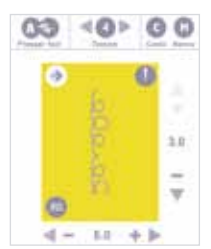

Der ursprüngliche Bildschirm wird automatisch angezeigt.

# **Combo-Funktion**

Kombinierte Stichmuster können für eine spätere Verwendung gespeichert werden. Die gespeicherten Muster bleiben auch bei Ausschalten der Nähmaschine gespeichert, so dass sie jederzeit wieder aufgerufen werden können. Dies ist z.B. bei Mustern wie Namen sehr nützlich, die häufig verwendet werden.

Sie können vielfältige Stichmuster kombinieren, z.B. Textstiche, Kreuzstiche oder Raupenstiche. Die Maschine verfügt über 30 Combo-Funktionsmodule und jedes Modul kann 20 Stichmustereinheiten speichern.

### **Kombinieren von Stichen oder Text**

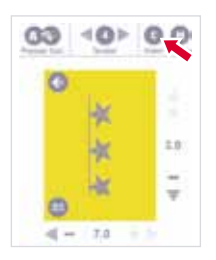

Dieses Symbol erscheint nur, wenn die Stichmuster mit der Combo-Funktion vereinbar sind.

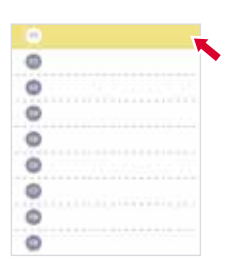

Wählen Sie die Nummer eines leeren Combo-Moduls (z.B. C1).

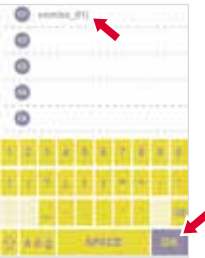

Geben Sie den Namen ein und betätigen Sie OK (z.B. Combo\_01). Die Bezeichnungen der einzelnen Dateien dürfen nicht mehr als 13 Zeichen haben.

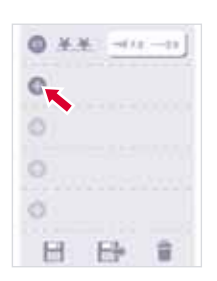

Rufen Sie dann den Combo-Modus Überprüfen/Bearbeiten auf. Betätigen Sie die Taste Hinzufügen auf dem Muster-Sucher.

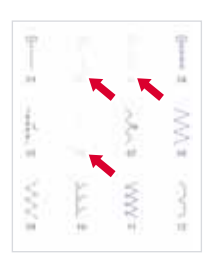

Rufen Sie dann den Combo-Modus Uberprüfen/Bearbeiten auf. Betätigen Sie die Taste Hinzufügen auf dem Muster-Sucher.

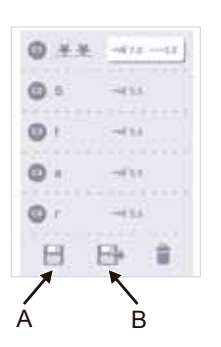

Die Stiche oder der Text werden dann sequenziell in der freien Einheit gespeichert. Betätigen Sie Taste (A) zum Speichern oder Taste (b) zum Speichern und Aktivieren des Combo-Nähmodus.

### **Aufrufen gespeicherter Einstellungen**

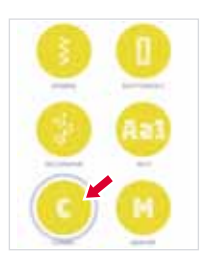

Im Expert-Modus betätigen Sie die Combo-Taste, um den Combo-Modus aufzurufen.

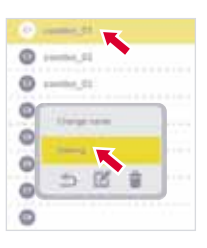

Wählen Sie das Combo-Modul, mit dem Sie nähen wollen. Das Funktionsfenster wird geöffnet (z.B. C1). Betätigen Sie dann die Taste "enter sewing" (Nähen aufrufen).

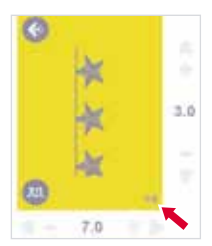

Anschließend rufen Sie den Combo-Nähmodus auf. Auf dem Bildschirm wird der Stich der ersten Position angezeigt. Rechts unten wird das aktuelle Muster / gesamte Muster angezeigt. Um mit dem Nähen zu beginnen, betätigen Sie die Start/Stopp-Taste oder das Pedal.

### **Einstellungen bearbeiten**

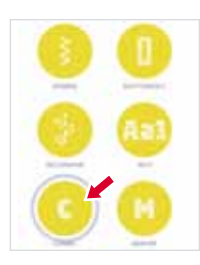

Im Expert-Modus betätigen Sie die Combo-Taste, um den Combo-Modus aufzurufen.

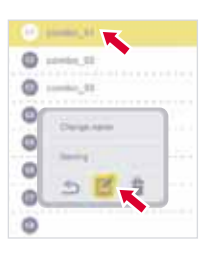

Wählen Sie das Combo-Modul, dessen Einstellungen Sie bearbeiten möchten. Das Funktionsfenster erscheint (z.B. C1). Betätigen Sie die Taste Bearbeiten.

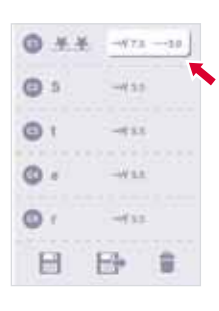

Dann rufen Sie den Combo-Modu Überprüfen/Bearbeiten auf. An der weißen Markierung des Stichs kann der Parameter bearbeitet werden . Wählen Sie den Stich, der bearbeitet werden soll.

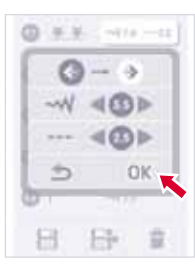

Das Bearbeitungsfenster wird geöffnet. Hier können Sie Länge und Breite des Stichs sowie die Spiegelung des Musters bearbeiten. Sollte ein Wert nicht geändert werden können, wird er grau angezeigt. Nach dem Bearbeiten mit OK bestätigen.

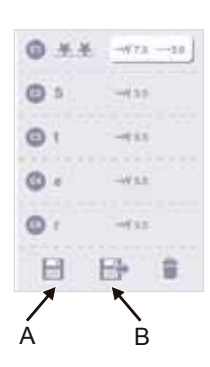

Gehen Sie dann zurück in den Combo-Modus Prüfen/Bearbeiten. Betätigen Sie (A) zum Speichern oder (b) zum Speichern und Aufrufen des Combo-Nähmodus.

### **Ändern der Bezeichnung des Combo-Moduls.**

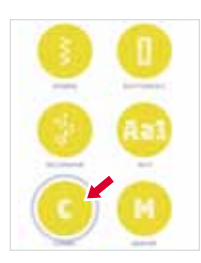

Beim Expert-Modul die Combo-Taste betätigen, um in den Combo-Modus zu gelangen.

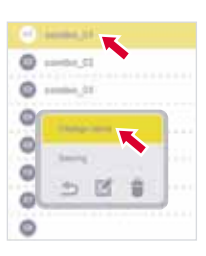

Das Combo-Modul aufrufen, dessen Namen Sie ändern möchten. Das Funktionsfenster erscheint (z.B. C1). Betätigen Sie die Taste "change name"(Namen ändern).

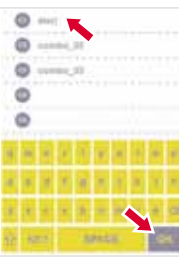

Den neuen Namen eingeben, z.B. Star. Mit der OK-Taste bestätigen, um die Änderung zu speichern.

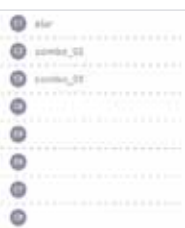

Danach wechselt die Anzeige automatisch auf den Ausgangsbildschirm.

### **Einstellungen löschen**

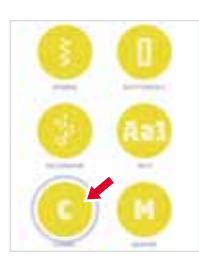

Im Expert-Modell die Combo-Taste betätigen, um den Combo-Modus zu

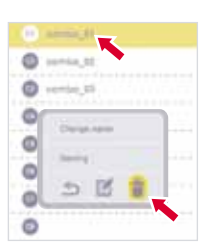

Wählen Sie das zu löschende Combo-Modul. Das Funktionsfenster erscheint (z.B. C1). Betätigen Sie die Löschtaste. Löschen eines Combo-Moduls

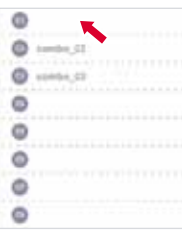

Das Combo-Modul wird gelöscht

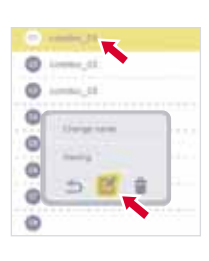

Stich löschen

Wählen Sie das Combo-Modul, das bearbeitet werden soll. Das Funktionsfenster wird angezeigt (z.B. C1). Betätigen Sie die Bearbeitungstaste.

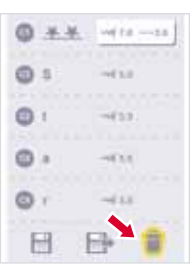

Rufen Sie dann den Combo-Modus Prüfen/Bearbeiten auf. Wenn Sie die Löschtaste betätigen, wird die letzte Combo-Einheit gelöscht. Bei jedem Betätigen der Taste wird eine Einheit gelöscht. D.h., wenn Sie die Taste z.B. vier Mal betätigen, werden die Combo-Einheiten C5-C2 gelöscht.

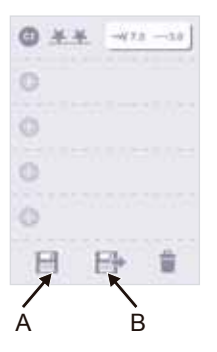

Nach dem Löschen.

Betätigen Sie die Taste (A) zum Speichern oder die Taste (b), um zu speichern und den Combo-Nähmodus aufzurufen.

### **Ändern eines Combo-Stichs**

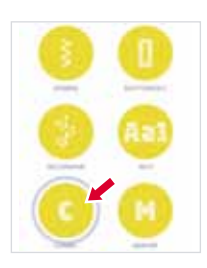

Im Expert-Modell die Combo-Taste betätigen, um den Combo-Modus zu aktivieren.

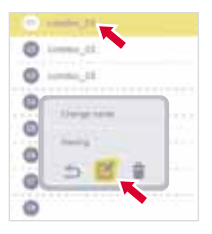

Wählen Sie das Combo-Modul, dessen Einstellungen Sie bearbeiten wollen. Das Funktionsfenster erscheint (z.B.: C1). Betätigen Sie die Taste Bearbeiten.

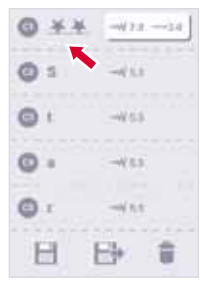

Dann rufen Sie den Combo-Modus Prüfen/Bearbeiten auf. Wählen Sie den Stich, der modifiziert werden soll. Der Stichmuster-Sucher erscheint (z.B. C1).

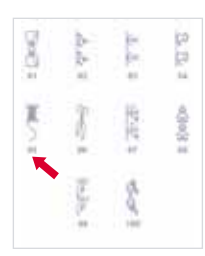

Wählen Sie den gewünschten Stich (z.B. Stich 95).

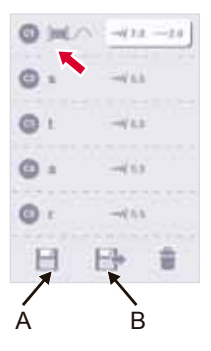

Der Stich wird ersetzt und die Anzeige wechselt automatisch auf den Combo-Modus Prüfen/Bearbeiten.

Betätigen Sie die Taste (A) zum Speichern oder die Taste (b), um zu speichern und den Combo-Nähmodus aufzurufen.

## **Maschineneinstellungen**

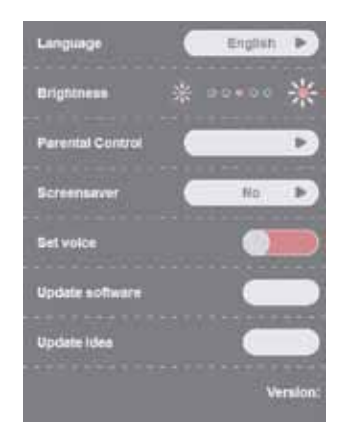

Im Konfigurationsprogramm können die Geräteeinstellungen angepasst oder durchgeführt werden.

Das Programm hat 8 Funktionen: Sprache, Helligkeit, Kindersicherung, Bildschirmschoner, Stimme, Updates und Informationen zur **Softwareversion** 

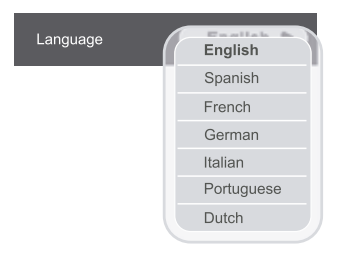

#### **Sprache**

Sie können für die Bildschirmmeldungen eine von sieben Sprachen auswählen. Blättern Sie durch die Sprachen, indem Sie die Pfeilsymbole anklicken und wählen Sie die gewünschte Sprache. Diese Einstellung wird gespeichert, auch wenn Sie das Gerät ausschalten.

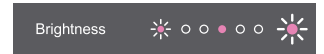

#### **Helligkeit**

Sie können die Lichthelligkeit einstellen, indem Sie das Kreissymbol berühren und nach links oder rechts ziehen.

Es gibt fünf Einstellungsstufen für die Helligkeit des LCD-Bildschirms.

Der Standardwert ist in der Mitte. Sie können den Bildschirm berühren, um die Helligkeit einzustellen.

Diese Einstellung wird gespeichert, auch wenn Sie das Gerät ausschalten.

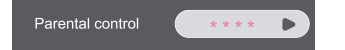

#### **Kindersicherung**

Mit dieser Funktion können die Benutzer ihr Passwort bestimmen oder ändern, um zu verhindern, dass ihre Kinder die Nähmaschine unsachgemäß verwenden und beschädigen.

- Die Maschine läuft standardmäßig ohne Passwort. Sie können ein Passwort mit maximal vier Zeichen einstellen.
- Nach der Einstellung des Passwortes muss der Benutzer das richtige Passwort eingeben, während er im Bildschirmschonermodus den Bildschirm berührt. Wenn der Benutzer nicht innerhalb von 10 Sekunden das Kennwort eingibt oder den Bildschirm berührt, kehrt das Programm in den Bildschirmschonermodus zurück.
- Passwort ändern: Berühren Sie den Bildschirm und geben Sie das neue Passwort ein. Drücken Sie auf die OK-Taste, um das Passwort zu speichern und verlassen Sie das Menü. Das neue Passwort wird automatisch gespeichert.
- Wenn Sie Ihr Passwort vergessen haben: Drücken Sie fünf Sekunden lang die DEL-Taste. Ein Signalton ertönt und das Passwort wird erneut auf den Standardwert eingestellt.
- Diese Einstellung wird gespeichert auch wenn Sie das Gerät ausschalten.

#### **Bildschirmschoner**

Sie können eine der Optionen des Zeitwahlmenüs des Bildschirmschoners wählen. Sie können NEIN, 3Min, 5Min, 10Min wählen und ausführen. Wenn Sie die Taste "Ausführen" berühren, gehen Sie sofort zum Bildschirmschoner.

Der Bildschirm zeigt den Bildschirmschoner, wenn sich das Gerät im Stand-by Modus befindet. Im Bildschirmschoner-Modus, tippen Sie auf den Bildschirm, um zum vorherigen Bildschirm zurückzukehren.

Diese Einstellung wird gespeichert, auch wenn Sie das Gerät ausschalten.

Stimme einstellen Sie können den Signalton aktivieren oder deaktivieren.

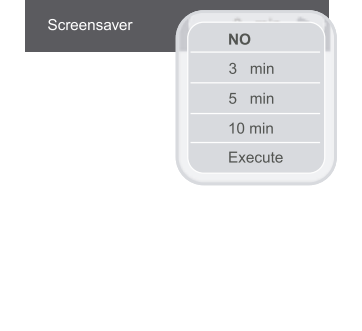

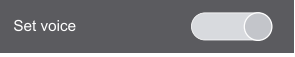

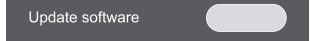

Update Idea

Cleanal NO Idea01 **IUT** Ideati2 Fift Idealit **RF** IdeaD4 **NT** Idea05 Fil ldeato ET IdeaD7 TT Toes08  $\Box$  Idea03  $\Box$  idea10  $\rightarrow$ 

New:6

Found Mea files in store

Update:0

Total:6/46

ъ

#### **Software update**

- 1. Den USB-Stick anschließen (er muss die passende Software haben)
- 2. Zum Starten die USB-Upgrade-Taste betätigen.
- 3. Das System beginnt den Prozess automatisch.
- 4. Ziehen Sie den USB-Stick während der Aktualisierung nicht heraus. Das könnte zu Störungen im System führen.
- 5. Nach Abschluss des Aktualisierungsprozesses geht die Maschine automatisch erneut in Betrieb. Nun können Sie den USB-Stick herausziehen.

#### **Idee aktualisieren**

- 1. Den USB-Stick anschließen und dann diese Taste betätigen, um eine neue Ideen-Datei hinzuzufügen.
- 2. Wenn Sie diese Taste betätigen, erscheint die Datei-Liste, damit Sie auswählen/hinzufügen können.
- 3. Sie können die von Ihnen gewünschte Ideen-Datei hinzufügen (oder aktualisieren). Zum Löschen erneut anklicken.
- 4. Wenn Sie eine neue Datei anwählen, wird die Status "Neu" erhöht. Durch Aktualisierungen des Datei-Status erhöht sich auch der Status "Aktualisierung".
- 5. "Total" steht für die maximal zulässige Anzahl von Maschinen in den Ideen-Dateien.
- 6. Die Taste "Alle löschen" betätigen, um alle angewählten Elemente zu löschen
- 7. Nach dem Betätigen der Taste OK, folgt die Maschine Ihrer Wahl: "Ideen-Datei hinzufügen" bzw. "Aktualisieren".
- 8. Wenn Sie die Taste Abbrechen betätigen, kehrt die Maschine auf die Seite "Einstellungen" zurück und führt den Prozess Ideen aktualisieren nicht aus.idea update process.

#### Version: v01

#### Informationen zur Softwareversion.

45

**Version**

# **Reinigung des Bildschirms**

### **A** Achtung:

Ziehen Sie das Kabel aus der Steckdose, bevor Sie den Bildschirm und die Oberfläche der Nähmaschine reinigen, da sonst Verletzung- oder Stromschlaggefahr besteht.

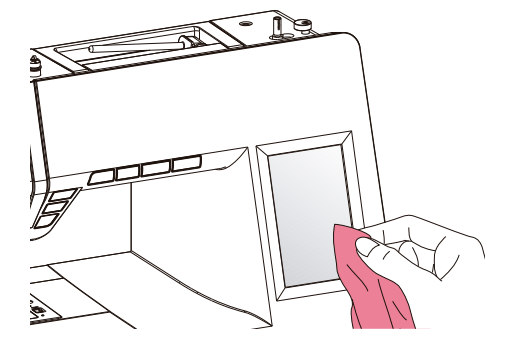

#### Wenn das Bedienpanel verschmutzt ist, reinigen Sie es vorsichtig mit einem weichen, trockenen Tuch.

Verwenden Sie keine organischen Reinigungsoder Lösungsmittel.

## **Reinigung der Maschinenoberfläche**

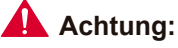

Ziehen Sie das Kabel aus der Steckdose, bevor Sie den Bildschirm und die Oberfläche der Nähmaschine reinigen, da sonst Verletzung- oder Stromschlaggefahr besteht.

Bei Verschmutzung der Nähmaschinenoberfläche befeuchten Sie ein Tuch mit einem milden Reinigungsmittel, wringen dieses gut aus und wischen damit die Oberfläche sauber.

Nachdem Sie die Oberfläche gereinigt haben, wischen Sie diese mit einem trockenen Tuch nach.

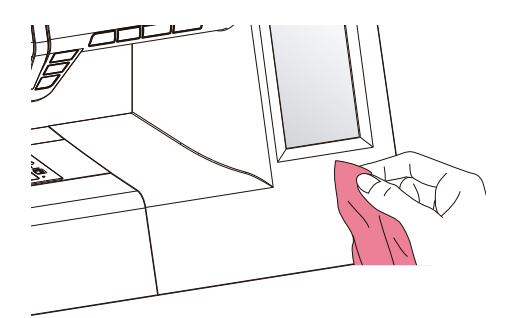

Fusseln und Fadenreste können sich im Schiffchen ansammeln und den reibungslosen Betrieb der Maschine beeinträchtigen.

Kontrollieren Sie den Stichmechanismus regelmäßig und reinigen Sie ihn bei Bedarf.

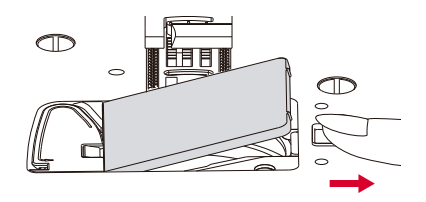

### **Achtung:**

Ziehen Sie das Maschinenkabel aus der Steckdose, bevor Sie Wartungsarbeiten durchführen.

1. Entfernen Sie Spulenabdeckung und die Spule.

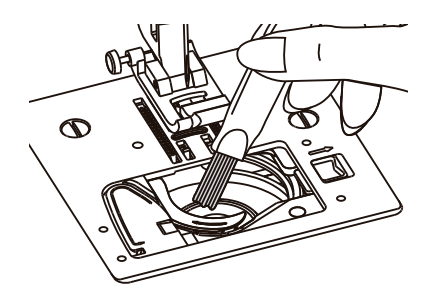

2. Reinigen Sie den Spulenhalter mit einer Bürste.

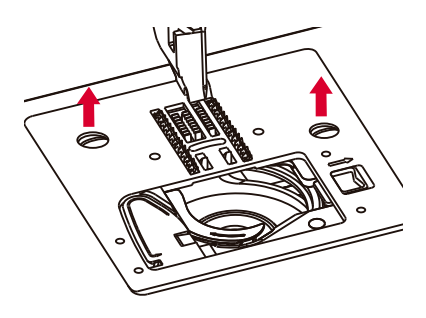

3. Entfernen Sie die Nadel, den Nähfuß und den Nähfußhalter.

Entfernen Sie die Stichplattenschraube und nehmen Sie die Platte heraus.

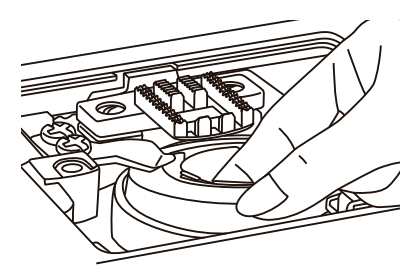

4. Heben Sie die Spule an und nehmen Sie sie heraus.

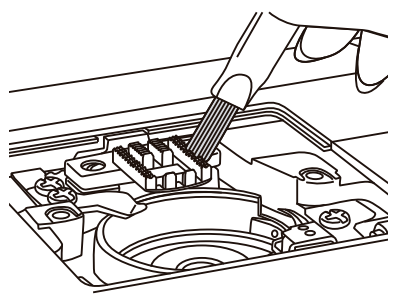

5. Reinigen Sie das Schiffchen, den Transporteur und die Spulenkapsel mit einer Bürste.

Wischen Sie mit einem weichen, trockenen Tuch nach.

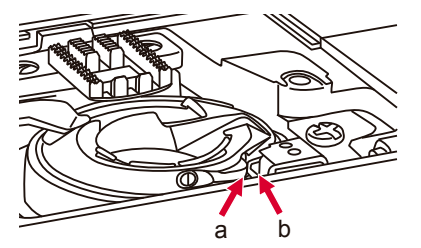

6. Setzen Sie die Spule so in die Schiffchenführung, dass die Spitze (a) in den Stopper passt (b), wie in der Abbildung dargestellt.

# **Nählicht**

Diese Nähmaschine ist mit einer langlebigen LED-Beleuchtung ausgestattet, die voraussichtlich die gesamte Lebensdauer des Gerätes übersteht.

Falls es doch erforderlich sein sollte, die Lampe auszutauschen, setzen Sie sich bitte mit einem Kundendienstvertreter vor Ort in Verbindung.

# **Anleitung zur Fehlersuche**

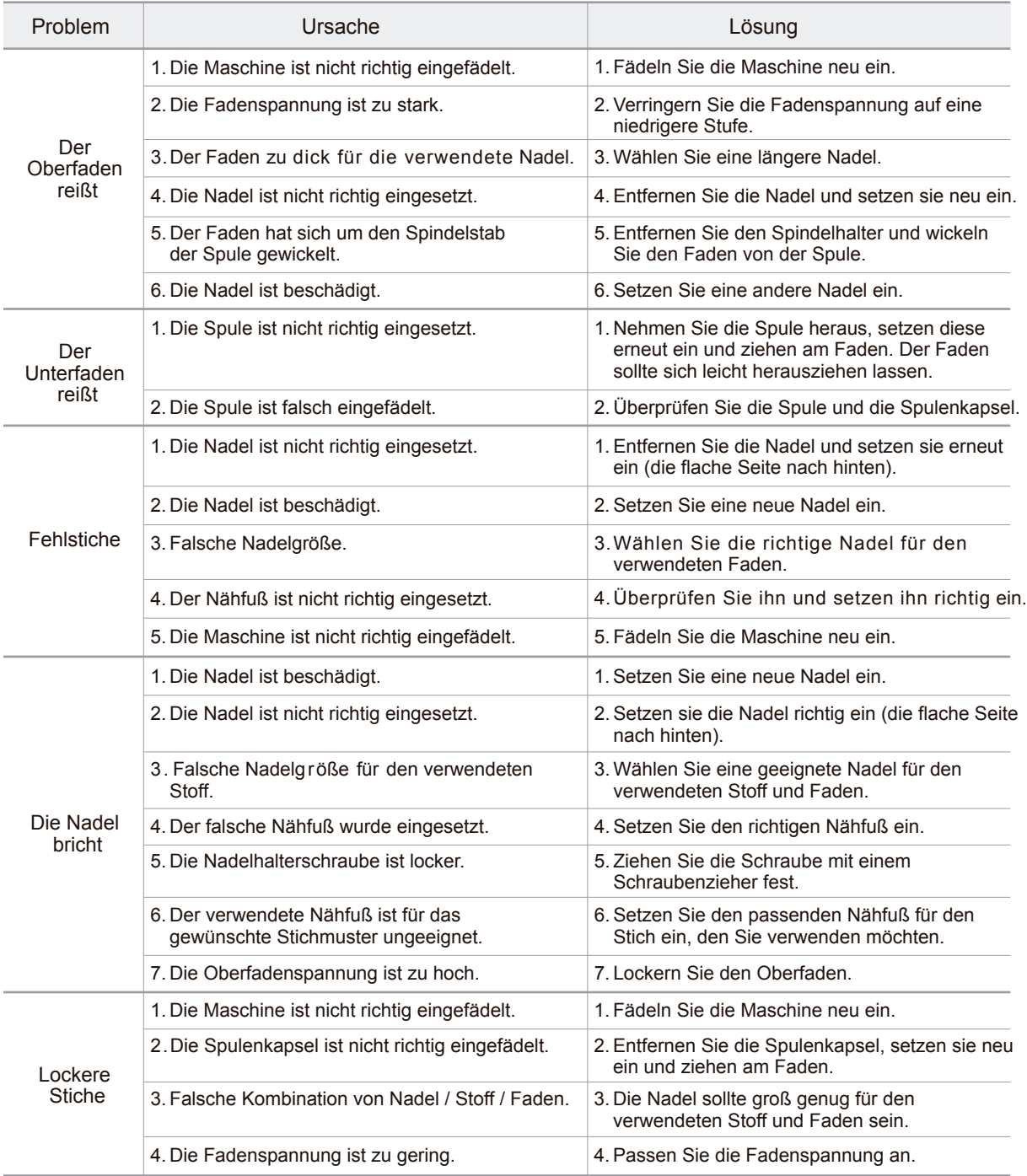

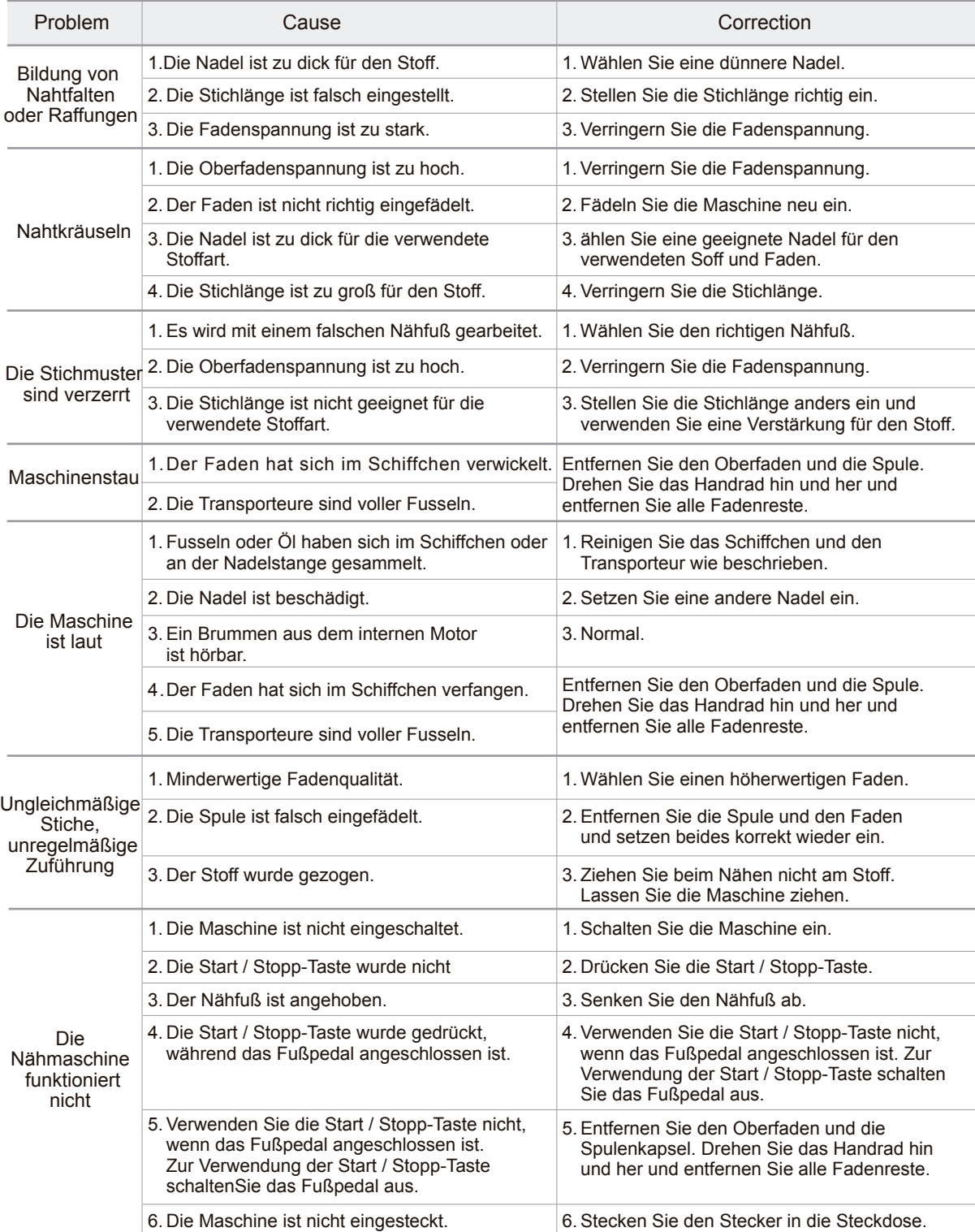

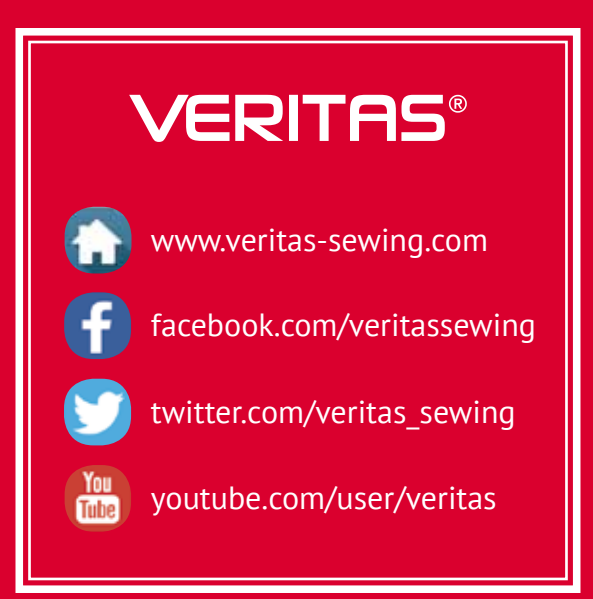